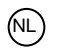

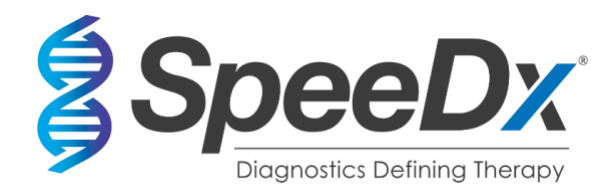

# *PlexPCR®* SARS-CoV-2

## **Multiplex realtime RT-PCR-assay voor de detectie van SARS-CoV-2**

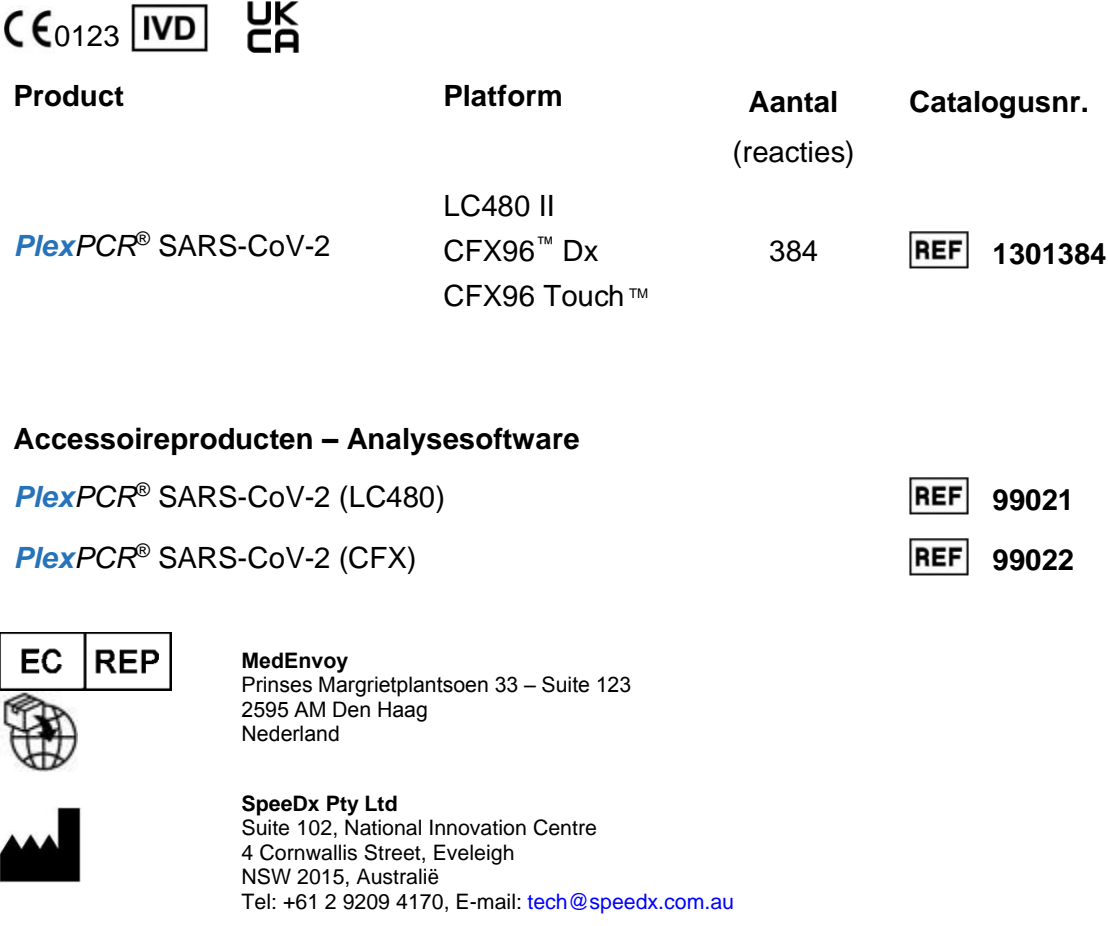

### **UITSLUITEND VOOR PROFESSIONEEL GEBRUIK**

Niet te koop in de VS

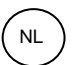

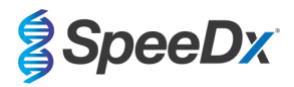

### Inhoud

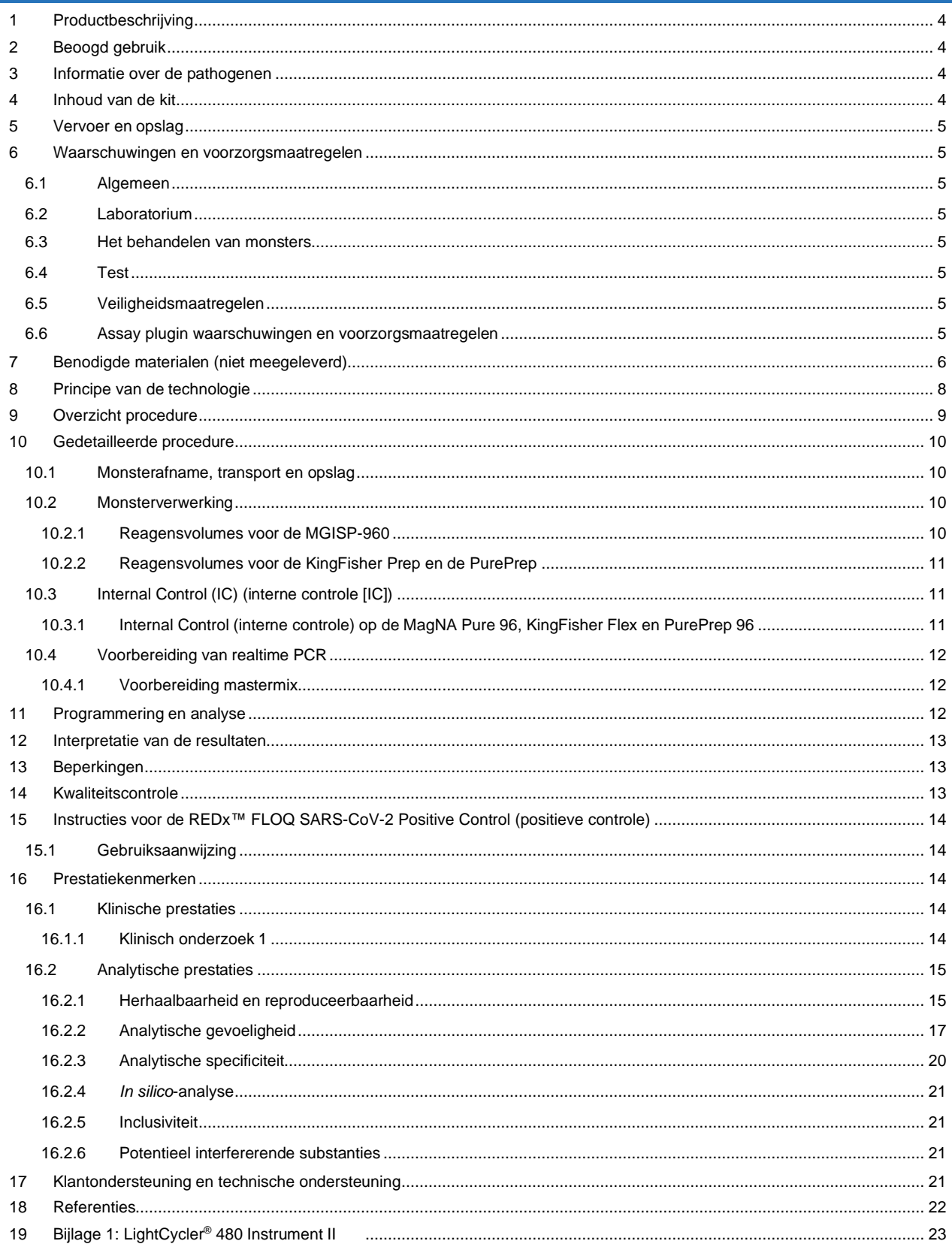

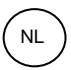

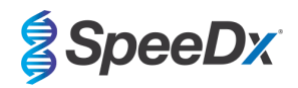

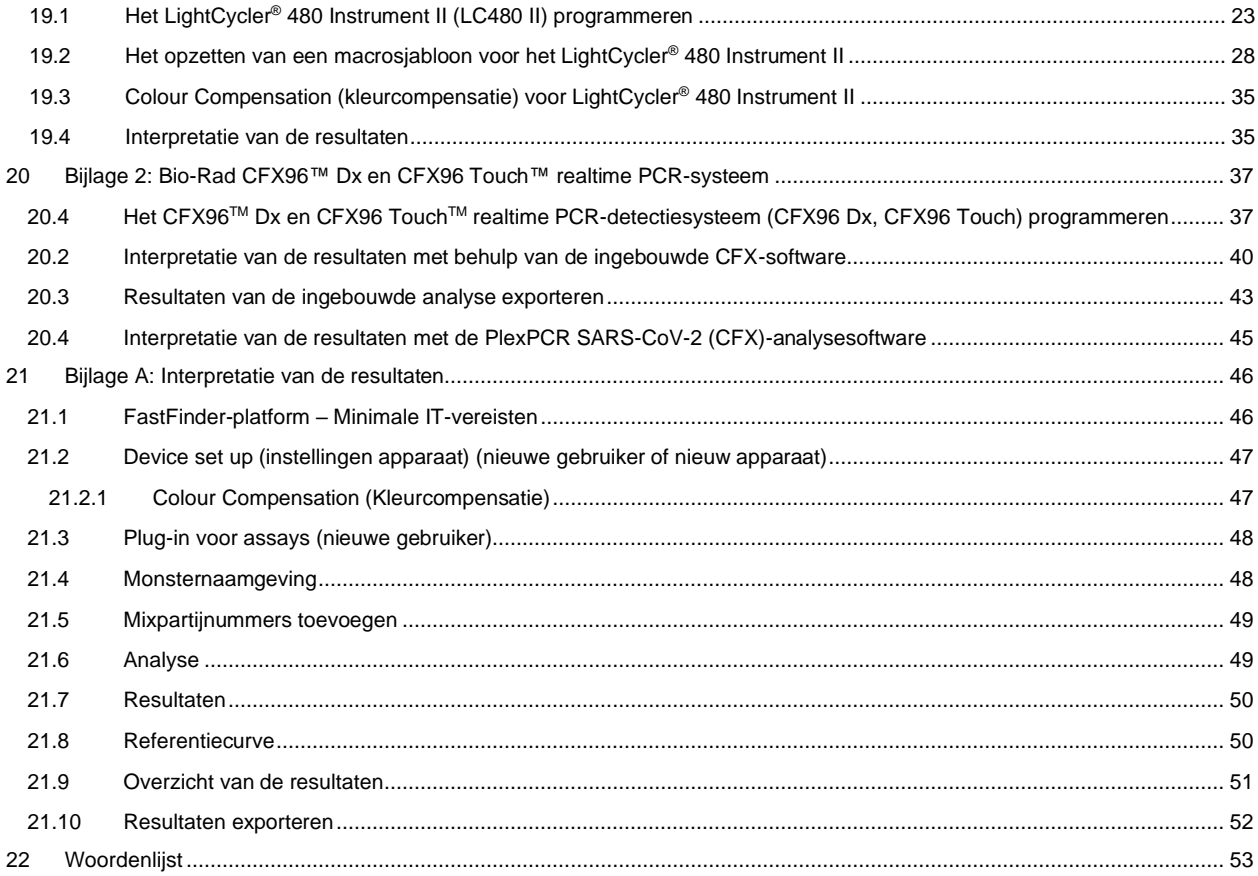

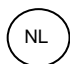

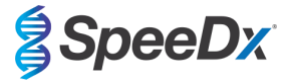

### <span id="page-3-0"></span>**1 Productbeschrijving**

De *PlexPCR*® SARS-CoV-2-kit is een 1-wells qPCR-multiplex voor de detectie van ernstig acuut respiratoir syndroom coronavirus 2 (SARS-CoV-2). De test geeft 3 aflezingen; Aflezing 1 wijst op de aanwezigheid of afwezigheid van SARS-CoV-2 via detectie van het ORF1ab-gen (Open Reading Frame [open leesframe]); Aflezing 2 wijst op de aanwezigheid of afwezigheid van SARS-CoV-2 via detectie van het RdRp-gen (RNA-dependent RNA polymerase [RNA-afhankelijk RNA-polymerase]); Aflezing 3 is een RNA Internal Control (interne controle) (IC) voor het bewaken van de extractie-efficiëntie en de qPCR-remming. De *PlexPCR*® SARS-CoV-2-kit maakt gebruik van *PlexZyme*® -technologie voor specificiteit en superieure multiplexmogelijkheden.

Deze assay is gevalideerd op monsters die zijn geëxtraheerd met het MagNA Pure 96 System (Roche), de PurePrep 96 (Molgen) en het KingFisher*™* Flex monsterzuiveringsysteem (ThermoFisher), vloeistofbehandeling met de *PlexPrep™* (SpeeDx), en realtime detectie op het LightCycler® 480 II Instrument (LC480 II, Roche), het CFX96™Dx realtime PCR-detectiesysteem (CFX96 Dx, Bio-Rad), en het CFX96 Touch ™ realtime PCR-detectiesysteem (CFX96 Touch, Bio-Rad).

### <span id="page-3-1"></span>**2 Beoogd gebruik**

De *PlexPCR*® SARS-CoV-2-kit is een *in vitro* diagnostische realtime PCR-test via reverse-transcriptie (RT-qPCR-test) voor de kwalitatieve detectie van SARS-CoV-2.

De *PlexPCR*® SARS-CoV-2-kit is bedoeld als hulpmiddel bij de diagnose van SARS-CoV-2 en moet worden gebruikt in combinatie met klinische en andere laboratoriuminformatie.

De *PlexPCR*® SARS-CoV-2-kit kan worden gebruikt met de volgende soorten specimen: nasofaryngeale uitstrijkjes.

De *PlexPCR*® SARS-CoV-2-kit is bedoeld voor gebruik in een professionele omgeving, zoals in ziekenhuizen, referentie- en overheidslaboratoria. De kit is niet bedoeld voor zelftests, thuisgebruik of point-of-care-gebruik.

De doelgroep van de *PlexPCR*® SARS-CoV-2-kit is symptomatische patiënten bij wie de zorgverlener op grond van de klinische presentatie en/of voorgeschiedenis vermoedt dat zij besmet zijn met het ernstig acuut respiratoir syndroom coronavirus (SARS-CoV-2).

### <span id="page-3-2"></span>**3 Informatie over de pathogenen**

Op 31 december 2019 werd voor het eerst een uitbraak van luchtwegaandoeningen van onbekende etiologie in de stad Wuhan in China aan de Wereldgezondheidsorganisatie (WHO) gerapporteerd.<sup>1</sup> Vervolgens werd een nieuw coronavirus geïdentificeerd en SARS-CoV-2 (ernstig acuut respiratoir syndroom coronavirus 2) genoemd, die de overdraagbare ziekte COVID-19 (coronavirusziekte 2019) veroorzaakt.<sup>2</sup> SARS-CoV-2 heeft sindsdien gezorgd voor een wereldwijde pandemie met meer dan 75 miljoen bevestigde gevallen en meer dan 1,5 miljoen doden per eind september 2020.<sup>3</sup>

### <span id="page-3-3"></span>**4 Inhoud van de kit**

Aantal tests: 384 reacties

<span id="page-3-4"></span>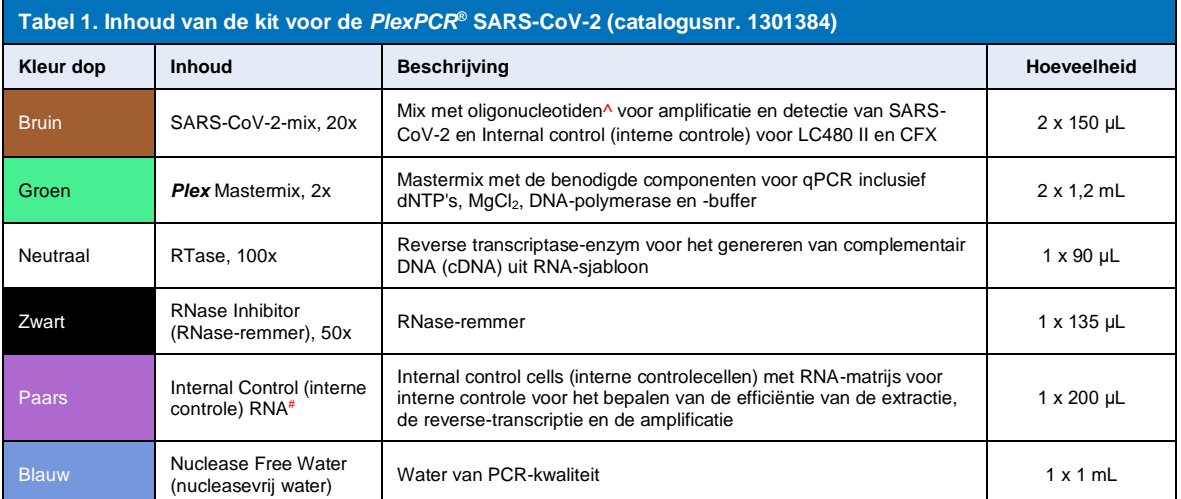

# Bewaar buisjes met matrijzen gescheiden van oligomixen, bijvoorbeeld in een ruimte voor het hanteren van matrijzen of nucleïnezuren

^ Oligonucleotiden zijn PCR-primeparen *PlexZyme*® -enzymen en fluorescerende sondes

\* Voldoende voor 384 x 10 μL tests. Extra volume geleverd voor compatibiliteit met instrumenten voor vloeistofbehandeling, gevalideerd met *PlexPrep™* (SpeeDx).

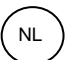

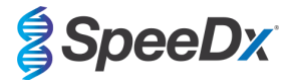

### <span id="page-4-4"></span><span id="page-4-0"></span>**5 Vervoer en opslag**

- De componenten van de *PlexPCR*® SARS-CoV-2-kits worden op droogijs of met bevroren gelpacks verzonden. Alle componenten moeten na ontvangst worden opgeslagen bij een temperatuur tussen -25 °C en -15 °C. Het wordt aanbevolen om het aantal invries-ontdooicycli tot 10 te beperken.
- Als de kit wordt opgeslagen onder de aanbevolen omstandigheden en er op de juiste wijze mee wordt omgegaan, blijft de activiteit van de kit behouden tot de op het etiket vermelde houdbaarheidsdatum. Niet meer gebruiken na de houdbaarheidsdatum.

### <span id="page-4-1"></span>**6 Waarschuwingen en voorzorgsmaatregelen**

### <span id="page-4-2"></span>**6.1 Algemeen**

- Alleen voor *in vitro* diagnostisch gebruik.
- Lees voor gebruik deze gebruiksaanwijzing zorgvuldig door. Volg de beschreven procedures nauwkeurig om de betrouwbaarheid van de testresultaten te garanderen. Elke afwijking van deze procedures kan de prestaties van de test beïnvloeden.
- Gebruikers moeten voldoende getraind zijn in het gebruik van de *PlexPCR®* SARS-CoV-2-test.
- Elk ernstig incident moet worden gemeld aan de fabrikant en de bevoegde autoriteit van de lidstaat waar de gebruiker en/of de patiënt is gevestigd.

### <span id="page-4-3"></span>**6.2 Laboratorium**

- Het wordt aanbevolen om de monsterbereiding/extractie, de mastermixbereiding, het toevoegen van monsters en de thermocycling in ruimtelijk gescheiden ruimtes uit te voeren. Op zijn minst moet het PCR-apparaat zich in een andere ruimte bevinden dan de ruimten waar de reacties worden voorbereid.
- Het wordt aanbevolen om routinematige laboratoriumvoorzorgsmaatregelen te volgen. Draag geschikte persoonlijke beschermingsmiddelen zoals handschoenen, oogbescherming en een laboratoriumjas bij het hanteren van reagentia.
- In medische monsters kunnen pathogene organismen aanwezig zijn. Behandel alle biologische monsters als mogelijk infectieus en volg de veiligheidsprocedures van uw instituut voor het omgaan met chemische stoffen en biologische monsters.
- Volg de procedures voor het verwijderen van gevaarlijk afval van uw instelling voor de juiste verwijdering van monsters, reagentia en andere mogelijk besmette materialen

### **6.3 Het behandelen van monsters**

- Monsters moeten worden verzameld, vervoerd en bewaard met behulp van standaard laboratoriumtechnieken of volgens de instructies van de afnameset.

#### **6.4 Test**

- Standaard voorzorgsmaatregelen om contaminatie van PCR-reacties te voorkomen zijn onder meer het gebruik van steriele filterpipetpunten; het gebruik van een nieuwe pipetpunt voor elke pipetteerhandeling; en scheiding van de werkstromen.
- PCR-testen zijn gevoelig voor contaminatie door eerdere PCR-producten. Open nooit reageerbuizen nadat de PCR voltooid is.

### **6.5 Veiligheidsmaatregelen**

Veiligheidsinformatiebladen (VIB's) zijn op aanvraag beschikbaar. Neem contact op met tech@speedx.com.au voor meer informatie.

#### **6.6 Assay plugin waarschuwingen en voorzorgsmaatregelen**

- SpeeDx-software kan alleen de analyse aansturen van ruwe gegevens die door de testkit worden gegenereerd wanneer deze met het bijbehorende PCR-instrument wordt gebruikt. De bereiding van monsters, de reacties, de programmering van de apparatuur of de uitvoering van de behandeling worden niet hierdoor geregeld.
- Gebruikers moeten goed getraind zijn in het gebruik van de analysesoftware en de toegang moet worden beperkt tot elke toegewezen individuele gebruiker

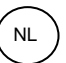

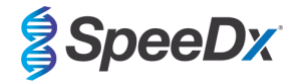

- <span id="page-5-1"></span>Er wordt aanbevolen om controlemechanismen te implementeren voor gebruikersverificatie en cyberveiligheid, zoals antivirussoftware of het gebruik van een firewall binnen het IT-systeem en de door de software gebruikte infrastructuur
- Wanneer een cyberbeveiligingsincident wordt ontdekt, zoals ongeoorloofde toegang en ransomware-aanvallen, moet u contact opnemen me[t tech@speedx.com.au](mailto:info@speedx.com.au) voor verdere ondersteuning.

### <span id="page-5-0"></span>**7 Benodigde materialen (niet meegeleverd)**

*Positief controlemonster* 

REDx<sup>™</sup> FLOQ SARS-CoV-2 positieve controle uitstrijkje (Microbix, Cat. nr. RED-S-19-01)

### *Algemene verbruiksartikelen voor lab*

- Handschoenen en schone laboratoriumjassen
- **Vortexmixer**
- Tafelcentrifuge voor buisjes van 0,5 mL en 1,5 mL
- **Micropipetten**
- Multikanaalspipetten
- Steriele aerosolbestendige pipetpunten
- Buisjes van 0,5 mL en 1,5 mL (PCR-kwaliteit)
- Zelfklevende plaatafdichting
- Buisjes van 2,0 mL (voor voorverdunning van de interne-controlecellen)

### *Voor MagNA Pure 96 Instrument*

- 1x Phosphate Buffered Saline (PBS 1x met fosfaat gebufferde zoutoplossing)
- MagNA Pure 96 Internal Control Tube (buisje voor interne controle) (Roche, catalogusnr. 00374905001)
- MagNA Pure 96 DNA en Viral NA Small Volume Kit (Roche, catalogusnr. 06543588001)
- MagNA Pure 96 System Fluid (external) (vloeistof voor externe controle) (Roche, catalogusnr. 06640729001)
- MagNA Pure 96 Processing Cartridge (verwerkingspatroon) (Roche, catalogusnr. 06241603001)
- MagNA Pure 96 Pure tip 1000uL (Zuivere tip 1000uL) (Roche, catalogusnr. 6241620001)
- MagNA Pure 96 Resultatenplaat (Roche, catalogusnr. 06241611001)
- MagNA Pure Sealing Foil (Zuivere afdichtfolie) (Roche, Catalogusnr. 06241638001)

### *Voor MGISP-960-instrument*

- Nucleïnezuurextractiekit 96 prep (MGI, Cat. Nr. 1000022201(ARTG-IVD)) of Nucleïnezuurextractiekit 96 prep (MGI, Cat. Nr.1000021042 (CE-IVD))
- 4 x 250 µL automatische filtertips (MGI, Cat Nr. 1000000723)
- 5 x 1.3 mL deep-well plaat met u-vormige onderkant (MGI, Cat. Nr. 1000004644)
- 1 x omrande 96-well PCR-plaat met harde shell en dunne wand, witte shell/doorzichtige well (MGI, Cat. Nr. 1000012059)
- 50 mL-buis, DNase-vrij, RNase-vrij
- Absoluut ethanol (100%)
- **Plaatcentrifuge**

### *Voor het PurePrep 96-instrument*

- 1x Phosphate Buffered Saline (PBS) (met fosfaat gebufferde zoutoplossing [PBS])
- Water voor moleculaire toepassingen
- PurePrep diepe wells-plaat 2 mL (Molgen catalogusnr. MG96020050)
- PurePrep 96-elutieplaat 200 ul (Molgen catalogusnr. MG96010050)
- PurePrep 96-tipcombs (Molgen catalogusnr. MG96030050)
- Molgen PurePrep pathogenen 1x96-kit (Molgen catalogusnr. OE00290096) OF 10x96-kit (Molgen catalogusnr. OE00290960)

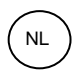

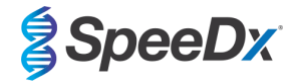

- Microtiterplaat-schudder (minimale snelheid 1000 RPM)
- 50 mL-reagensreservoirs voor 8-kanaalspipetten
- 50 mL Falcon-buizen

### *Voor de KingFisher Flex*

- 1x Phosphate Buffered Saline (PBS 1x met fosfaat gebufferde zoutoplossing)
- Thermofisher MagMAX viraal en pathogeen nucleïnezuurisolatie-kit (Thermofisher catalogusnr. A42352)
- KingFisher 96 diepe wells-plaat, v-bodem, polypropyleen (Thermofisher catalogusnr. 95040450)
- KingFisher 96-tipcombs voor diepe wells-magneten (Thermofisher catalogusnr. 97002534)
- KingFisher 96-microtiterplaat (200 μL) (Thermofisher catalogusnr. 97002540)
- 80% ethanol
- 50 mL-reagensreservoirs voor 8-kanaalspipetten
- 50 mL Falcon-buizen

### *Voor SpeeDx PlexPrep™ instrument voor vloeistofbehandeling*

- *PlexPrep™* dek met 8 posities uitgerust met 2 onafhankelijke kanalen en een 8-sondekop (onderdeel nr. 6600200-01)
- 4x tiprekmodules met frame (catalogusnr. HMT-6600533-01)
- 4x buisjesmodule met 24 posities (catalogusnr. HMT-6600555-01)
- 1x module voor kleine buisjes met 24 posities (catalogusnr. HMT6600409-01)
- 50ul geleidende filtertips (catalogusnr. HMT-235948)
- 300ul geleidende filtertips (catalogusnr. HMT-235903)
- 1000 ul geleidende filtertips (catalogusnr. HMT-235905)

### *Voor LightCycler® 480 Instrument II*

- *PlexPCR*® Colour Compensation (CC) kit (kleurcompensatiekit) (SpeeDx, catalogusnr. 90001)
- LightCycler<sup>®</sup> 480 Multiwell Plate 96 (96-wells plaat) (Roche, catalogusnr. 04729692001)
- LightCycler<sup>®</sup> 480 Multiwell Plate 384 (384-wells plaat) (Roche, catalogusnr. 04729749001)
- LightCycler<sup>®</sup> 480 Sealing Foil (afdichtfolie) (Roche, catalogusnr. 04729757001)

*Voor CFX96*TM *Dx realtime PCR-detectiesysteem en CFX96 Touch* TM *realtime PCR-detectiesystemen*

- Hard-Shell® 96-Well PCR Plates (96-wells-platen), laag profiel, half omrand, doorzichtig shell/doorzichtig wells (Bio-Rad, catalogusnr. HSL9901 or HSL9601)
- Microseal® 'B' PCR Plate Sealing Film (afdichtfilm), zelfklevend, optisch (Bio-Rad, catalogusnr. MSB1001)

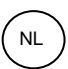

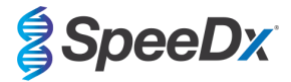

### <span id="page-7-0"></span>**8 Principe van de technologie**

Realtime-PCR (qPCR) kan worden gebruikt voor de amplificatie en detectie van specifieke doel-nucleïnezuren van pathogenen. *PlexPCR®* is een qPCR-technologie waarbij gebruik wordt gemaakt van *PlexZyme®* -enzymen die het geamplificeerde product detecteren en melden door het genereren van een fluorescentiesignaal (**[Afbeelding 1](#page-7-1)**).

*PlexZyme®* -enzymen zijn katalytische DNA-complexen die bestaan uit twee DNA-oligo's die 'partiële enzymen' worden genoemd. Elk partieel enzym heeft een doelspecifiek gebied, een katalytische kern en een gebied dat aan een universele probe bindt. Als het doelproduct aanwezig is, binden de twee partiële enzymen naast elkaar en vormen zo het actieve *PlexZyme®* dat de katalytische activiteit bezit om een gelabelde sonde te splitsen. Door deze splitsing worden de fluorofoor- en quencherkleurstof van elkaar gescheiden, waardoor een fluorescentiesignaal wordt geproduceerd dat realtime kan worden gevolgd. *PlexZyme®* -enzymen hebben in vergelijking met andere detectietechnologieën extra specificiteit, omdat er binding van twee partiële enzymen nodig is voor detectie. Bovendien zijn *PlexZyme®*-enzymen 'multiple-turnover'-enzymen, zodat in elke PCR-cyclus meerdere sondes kunnen worden gesplitst, wat tot een sterk en gevoelig signaal leidt. *PlexZyme®* -assays zijn zeer gevoelig en specifiek en uitermate geschikt voor multiplexdetectie van pathogenen.

<span id="page-7-1"></span>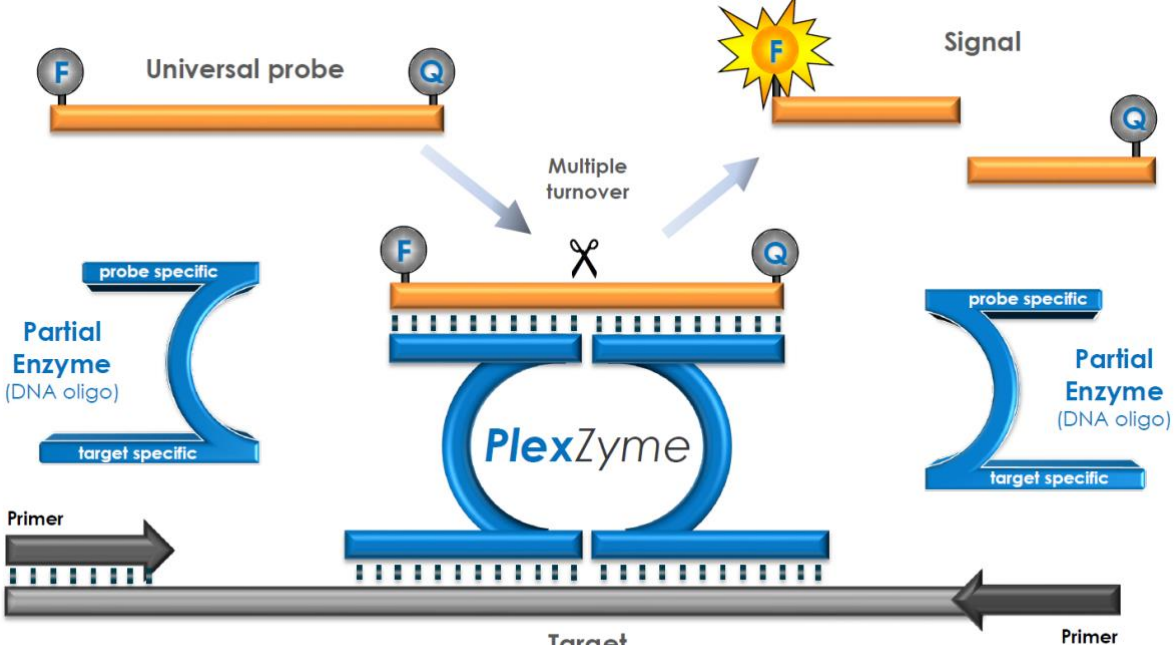

**Afbeelding 1. Schematische voorstelling van** *PlexZyme***® -detectie en universele signalering**

**Target** 

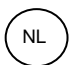

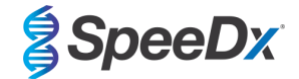

### <span id="page-8-0"></span>**9 Overzicht procedure**

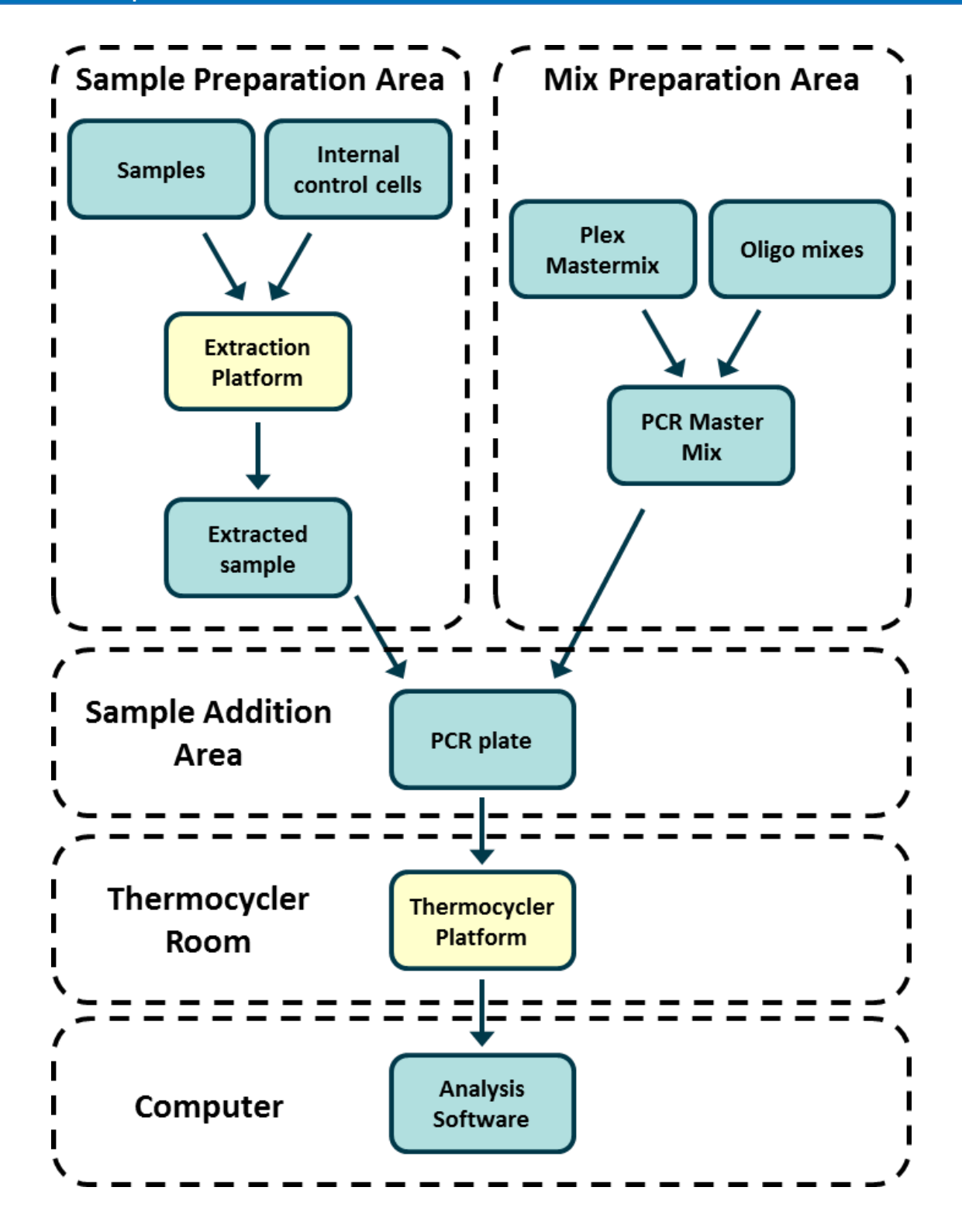

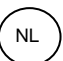

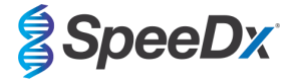

### <span id="page-9-0"></span>**10 Gedetailleerde procedure**

**NB:** Geleverde reagentia zijn cursief weergegeven, met daarachter tussen haakjes de kleur van de deksel van het buisje.

#### <span id="page-9-1"></span>**10.1 Monsterafname, transport en opslag**

Het niet correct verzamelen, opslaan en transporten van monsters zal waarschijnlijk resulteren in onjuiste testresultaten. Een goede training in het verzamelen van monsters wordt sterk aangeraden, om de kwaliteit en stabiliteit van de monsters te garanderen.

Raadpleeg de gebruikersinstructies van de producent voor het correct verzamelen van monsters.

Voorafgaand aan het gebruik van elke verzamelmethode dienen getrainde medewerkers het hulpmiddel voor monsterverzameling en de methodologie goed te begrijpen. Raadpleeg ten minste de testbeschrijving voor het volgende: aanduiding van het monstertype, voldoende volume, procedure(s), benodigde verzamelmaterialen, voorbereiding patiënt, en het juist hanteren en bewaren van monsters.

Nasofaryngeale uitstrijkjes moeten volgens de instructies van de verzamelkit worden verzameld en vervoerd. Het wordt aanbevolen om de monsters van nasofaryngeale uitstrijkjes onmiddellijk na ontvangst te testen of op te slaan bij een temperatuur tussen -25 ºC en -15 ºC en het aantal invries-ontdooicycli tijdens gebruik tot 3 te beperken.

### <span id="page-9-2"></span>**10.2 Monsterverwerking**

De *PlexPCR*® SARS-CoV-2-kit is gevalideerd op de extractie-instrumenten die worden vermeld in **[Tabel 2.](#page-9-4)**

Zie **paragraaf [10.3](#page-10-1)** voor instructies over het gebruik van de Internal Control (interne controle).

Zie **paragraa[f 15](#page-13-0)** voor instructies over het gebruik van de REDx™ FLOQ SARS-CoV-2 Swab Positive Control-kit (positieve controle uitstrijkje).

<span id="page-9-4"></span>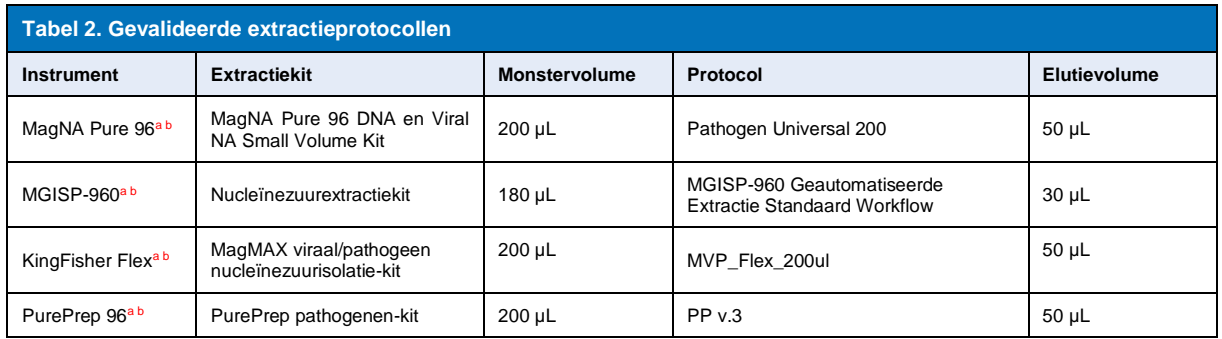

<sup>a</sup> Zie **[10.3.1](#page-10-2)** voor instructies voor het gebruik van de internal control (interne controle) op de MagNA Pure 96, KingFisher Flex en PurePrep 96 **b**Monsters moeten binnen 30 minuten na extractie aan de mastermix worden toegevoegd

#### <span id="page-9-3"></span>10.2.1 Reagensvolumes voor de MGISP-960

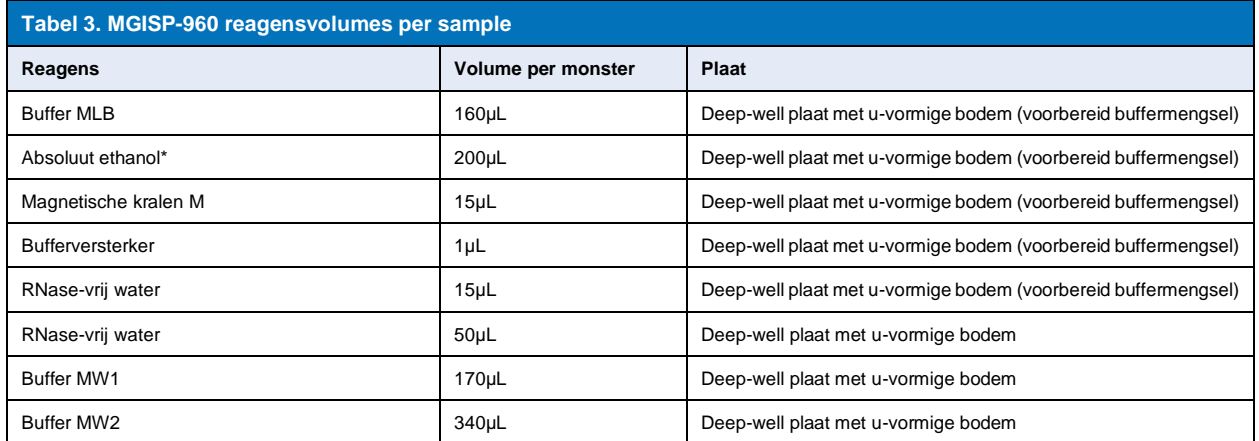

\* Niet meegeleverd

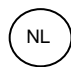

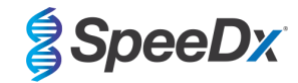

### <span id="page-10-0"></span>10.2.2 Reagensvolumes voor de KingFisher Prep en de PurePrep

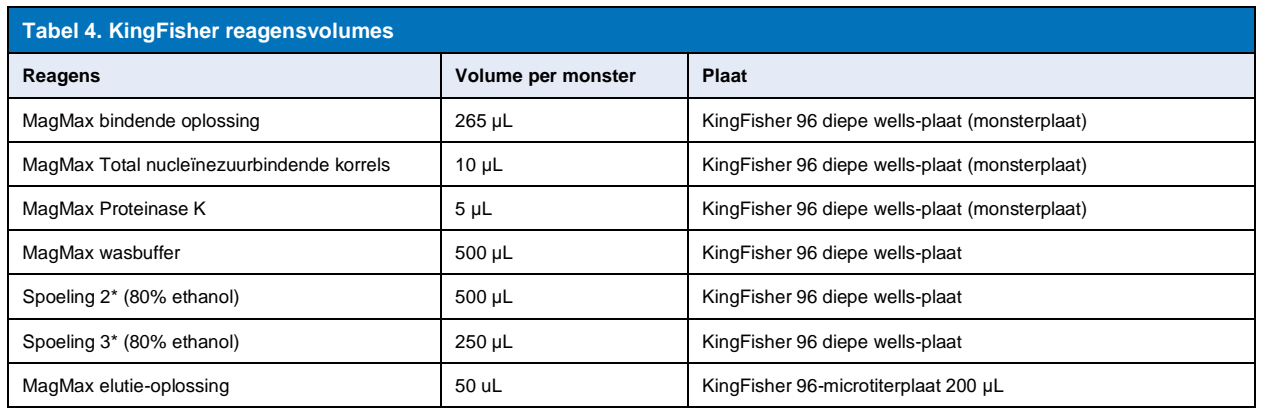

\* niet bijgeleverd

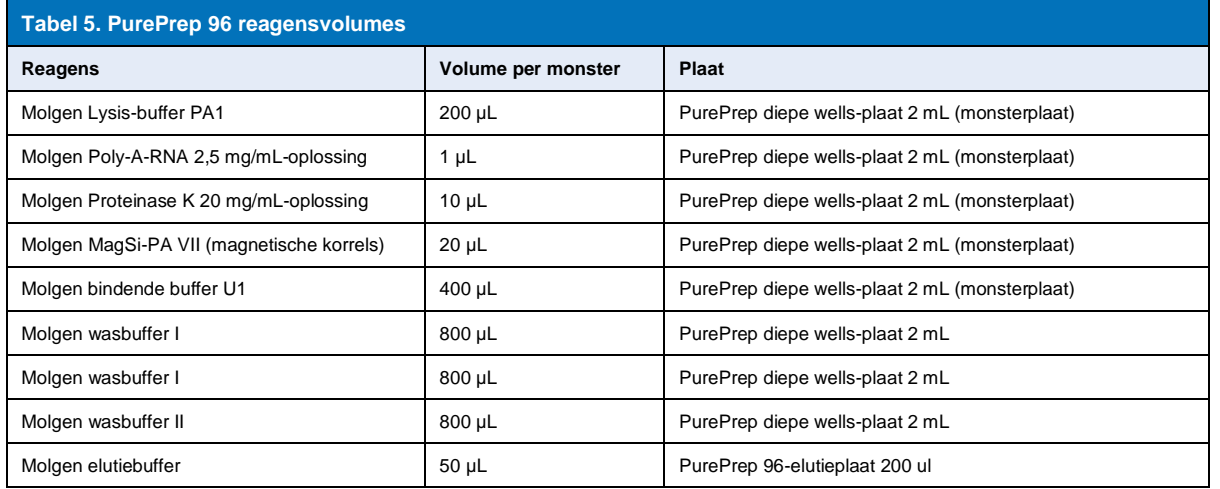

### <span id="page-10-1"></span>**10.3 Internal Control (IC) (interne controle [IC])**

De kit bevat een interne controle om de extractie-efficiëntie en qPCR-remming te bepalen. De internal control assay (interne controleassay) wordt meegeleverd met de assay-mix en versterkt de *Internal Control RNA* (interne controle-RNA) (**PAARS**). De *Internal Control RNA* (interne controle-RNA) wordt verdund en verwerkt zoals hieronder beschreven voor specifieke extractie-instrumenten. De matrijs voor internal control (interne controle) wordt dus met het monster meegeëxtraheerd en in de reactie meegeamplificeerd.

### <span id="page-10-2"></span>10.3.1 Internal Control (interne controle) op de MagNA Pure 96, KingFisher Flex en PurePrep 96

Verdun de *Internal Control RNA* (interne controle-RNA) (**PAARS**) 1 op 100 in 1x PBS (**[Tabel 6](#page-11-3)**). Pas het volume zo nodig aan en houd daarbij dezelfde verdunningsfactor aan (zie de handleiding van de extractiekit voor het minimale volume voor het vereiste aantal monsters). De verdunde interne controlecellen worden in het Internal Control RNA (interne controle-RNA) in de MagNA Pure 96 geladen en er wordt automatisch 20 µL aan elk monster toegevoegd (standaard). Voor extracties op de PurePrep 96 en KingFisher moet 20 ul van het verdunde internal control RNA (interne controle RNA) handmatig aan de monsterplaat worden toegevoegd.

**NB:** Verdunde Internal Control RNA (interne controle-RNA) NIET bewaren

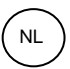

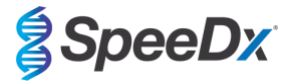

<span id="page-11-3"></span>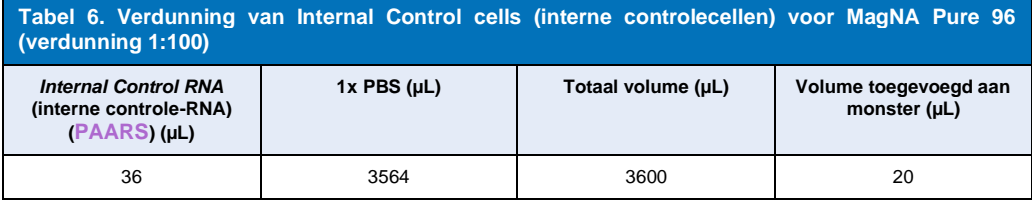

### <span id="page-11-0"></span>**10.4 Voorbereiding van realtime PCR**

**NB:** Alvorens de reagentia te gebruiken, dient u deze volledig te ontdooien en gedurende korte tijd goed te mengen in de vortexmixer.

De *PlexPCR*® SARS-CoV-2-kit is getest op een eindreactievolume van 10 µL in platen met 96 of 384 wells op de LC480 II; op een eindreactievolume van 10 µL in platen met 96 wells op de CFX96 Dx en CFX96 Touch. De *PlexPCR®* SARS-CoV-2-kit heeft een geschikt dood volume voor gebruik met systemen voor vloeistofbehandeling en is gevalideerd met de SpeeDx *PlexPrep™*. Neem voor hulp met protocollen contact op vi[a tech@speedx.com.au.](mailto:tech@speedx.com.au)

Raadpleeg **[Tabel 1](#page-3-4) -** voor een beschrijving van de inhoud van de kit.

### <span id="page-11-1"></span>10.4.1 Voorbereiding mastermix

- Voor een reactievolume van 10 µL is 7,5 µL mastermix en 2,5 µL extract nodig. Bereid de mastermix zoals aangegeven in **[Tabel 7](#page-11-4)**. Pipetteer de mastermix in de PCR-plaat en voeg vervolgens geëxtraheerd monster aan de reactie toe.
- Op elke plaat moeten positieve en negatieve controles worden uitgevoerd.
- Dicht de plaat af, centrifugeer en breng over naar de thermocycler.

<span id="page-11-4"></span>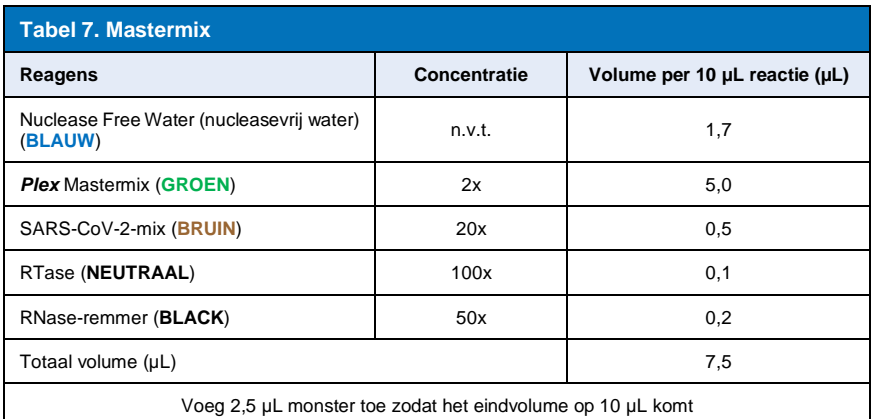

### <span id="page-11-2"></span>**11 Programmering en analyse**

Details voor programmering en analyse zijn beschreven in **paragraaf [19](#page-22-0)[-21](#page-45-0)**.

De *PlexPCR*® SARS-CoV-2-kit gebruikt 3 kanalen voor detectie van SARS-CoV-2 via detectie van de genen ORF1ab (Open Reading Frame [open leesframe]) en RdRp (RNA-dependent RNA polymerase [RNA-afhankelijk RNA-polymerase]) en Internal Control (interne controle) (**[Tabel 8](#page-11-5)**).

<span id="page-11-5"></span>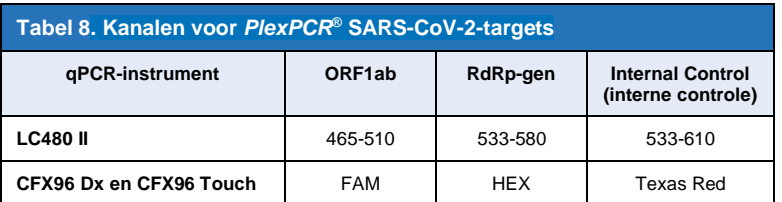

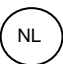

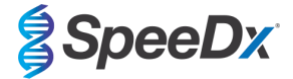

### <span id="page-12-0"></span>**12 Interpretatie van de resultaten**

Gegevensinterpretatie kan worden uitgevoerd met behulp van de ingebouwde LC480 II-software, de ingebouwde CFX96TM Dx- en CFX96TM Touch-software of de *PlexPCR*® SARS-CoV-2-analysesoftware. De *PlexPCR*® SARS-CoV-2-analysesoftware automatiseert de gegevensinterpretatie van de amplificatieresultaten en stroomlijnt de workflow. Instructies voor het gebruik van de analysesoftware vindt u in **paragraaf [21](#page-45-0)**.

Zie **[Tabel 9](#page-12-3)** voor de juiste analysesoftware voor elk instrument voor realtime PCR. De analysesoftware is op aanvraag leverbaar. Neem voor meer informatie contact op vi[a tech@speedx.com.au.](mailto:info@speedx.com.au)

<span id="page-12-3"></span>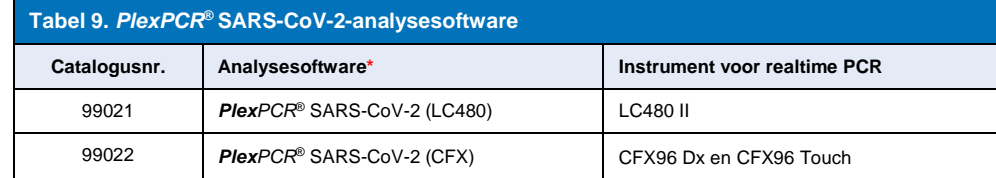

\* Raadpleeg de websit[e https://plexpcr.com/products/respiratory-infections/plexpcr-sars-cov-2/](https://plexpcr.com/products/respiratory-infections/plexpcr-sars-cov-2/) om na te gaan of u de nieuwste versie van de analysesoftware gebruikt.

### <span id="page-12-1"></span>**13 Beperkingen**

- De *PlexPCR*® SARS-CoV-2-assay dient uitsluitend te worden uitgevoerd door personeel dat opgeleid is voor de procedure en deze moet worden uitgevoerd overeenkomstig de gebruiksaanwijzing.
- Betrouwbare resultaten zijn afhankelijk van afdoende verzameling, vervoer, opslag en verwerking van de specimen. Het niet volgen van de juiste procedures in een van deze stappen kan tot onjuiste resultaten leiden.
- De *PlexPCR*® SARS-CoV-2-assay is een kwalitatieve assay en levert GEEN kwantitatieve waarden of informatie over de hoeveelheid organismen.
- Resultaten van de test moeten gecorreleerd worden met de klinische geschiedenis, epidemiologische gegevens, laboratoriumgegevens en alle andere gegevens waarover de arts beschikt.
- De prevalentie van virale targets zal de positieve en negatieve voorspellende waarden voor de assay beïnvloeden.
- Negatieve resultaten sluiten de mogelijkheid van infectie als gevolg van de onjuiste verzameling van monsters, technische fouten, de aanwezigheid van inhibitoren, dooreenhalen van specimens, of kleine aantallen organismen in het klinische specimen niet uit.
- Onjuiste positieve resultaten kunnen optreden als gevolg van kruisbesmetting door doelorganismen, hun nucleïnezuren of een versterkt product.

Klinische monsters met een Cq-waarde < 3 geven mogelijk geen geldig resultaat. Deze monsters worden door de *PlexPCR®* SARS-CoV-2-analysesoftware gemarkeerd met het volgende bericht: "Error: Abnormal change in fluorescence level" (Fout: abnormale wijziging in het fluorescentieniveau). Dit wijst op een SARS-CoV-2-monster met een hoge virale load boven de detectielimiet. Dergelijke monsters moeten worden verdund en opnieuw worden uitgevoerd.

Deze monsters worden ook bij analyse met de ingebouwde LC480 II-software gemarkeerd met het volgende bericht: "Some samples exceed the noiseband value in the background calculation region" (Sommige monsters overschrijden de geluidsbandwaarde in het achtergrondberekeningsgebied). Dit wijst op een SARS-CoV-2-monster met een hoge virale load boven de detectielimiet. Dergelijke monsters moeten worden verdund en opnieuw worden uitgevoerd.

Klinische monsters kunnen ongeldig lijken als ze een hoge virale load hebben. Dit wordt niet gesignaleerd door de ingebouwde CFXsoftware, en daarom moet de gebruiker alle curven controleren alvorens verder te gaan. Wanneer een SARS-CoV-2-monster met hoge load de detectielimiet overschrijdt, moeten de monsters worden verdund en opnieuw worden uitgevoerd.

### <span id="page-12-2"></span>**14 Kwaliteitscontrole**

De *PlexPCR*® SARS-CoV-2-kit bevat een internal control (interne controle) om de extractie-efficiëntie en qPCR-remming te bepalen (**paragraa[f 10.3](#page-10-1)**).

De REDx™ FLOQ SARS-CoV-2 Swab Positive Control (positieve controle uitstrijkje) (Microbix, catalogusnr. RED-S-19-01) wordt aangeraden als positief controlemateriaal voor nucleïnezuuramplificatie. Zie **paragraaf [15](#page-13-0)** voor instructies over het gebruik van de REDx™ FLOQ SARS-CoV-2 Swab Positive Control (positieve controle uitstrijkje). Aanbevolen wordt om een bekend negatief specimen als negatieve controle te gebruiken.

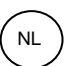

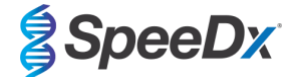

### <span id="page-13-0"></span>**15 Instructies voor de REDx™ FLOQ SARS-CoV-2 Positive Control (positieve controle)**

De REDx™ FLOQ SARS-CoV-2 Swab Positive Control (positieve controle uitstrijkje) (Microbix, catalogusnr. RED-S-19-01) bevat positief controlemateriaal voor SARS-CoV-2.

De REDx™ SARS-CoV-2 Positive Controls (positieve controles) moeten bij 2-8 °C worden opgeslagen tot aan gebruik. Eenmaal geopend kan de REDx™ SARS-CoV-2 Positive Control (positieve controle) niet nog eens worden gebruikt.

Zie de bijsluiter van de REDx™ SARS-CoV-2 Positive Control (positieve controle) voor meer informatie over opslag en beperkingen.

### <span id="page-13-1"></span>**15.1 Gebruiksaanwijzing**

Verdun de REDx™ SARS-CoV-2 Positive Control (positieve controle) in 3 mL universeel transportmedium (UTM) of viraal transportmedium (VTM).

Bereid qPCR-reacties voor zoals beschreven in **paragraaf [10.4](#page-11-0)** met positief controlemateriaal als monster.

### <span id="page-13-2"></span>**16 Prestatiekenmerken**

### <span id="page-13-3"></span>**16.1 Klinische prestaties**

#### <span id="page-13-4"></span>16.1.1 Klinisch onderzoek 1

Een retrospectief klinisch onderzoek werd uitgevoerd in het Queensland Paediatric Infectious Diseases Laboratory (QPID), South Brisbane, QLD, Australië, op gearchiveerde monsters van nasofaryngeale uitstrijkjes (n=165) die eerder zijn getest met de Abbott m2000 SARS-CoV-2-assay. Monsters werden geëxtraheerd op het extractieplatform van de MagNA Pure 96 (Roche) met het Pathogen Universal 200-protocol. Er werd 200 µL aan monsters geëxtraheerd en deze werden geëlueerd in 50 µl. Monsters werden getest met de *PlexPCR®* SARS-CoV-2-kit in 10 µL reacties op de LightCycler 480 II.

Er werd gebruikt gemaakt van een samengesteld referentieresultaat als referentiemethode voor de *PlexPCR®* SARS-CoV-2-assay. De resultaten van twee gevalideerde SARS-CoV-2 PCR-assays (Abbott m2000 SARS-CoV-2-assay en Real-time fluorescent RT-PCR-kit voor de detectie van SARS-CoV-2 (BGI)) werden geanalyseerd. Monsters waarvoor in beide assays overeenstemmende resultaten werden gegenereerd, werden positief of negatief bevonden voor SARS-CoV-2. De SARS-CoV-2-status van monsters waarvoor geen overeenstemmend resultaat werd gegenereerd tussen de twee vergelijkende assays (n=22) kon niet met zekerheid worden vastgesteld en deze monsters werden uitgesloten van de uiteindelijke analyse. Positieve en negatieve overeenkomstpercentages tussen de *PlexPCR®* SARS-CoV-2 en de samengestelde referentie worden weergegeven in **[Tabel 10](#page-13-5)**.

<span id="page-13-5"></span>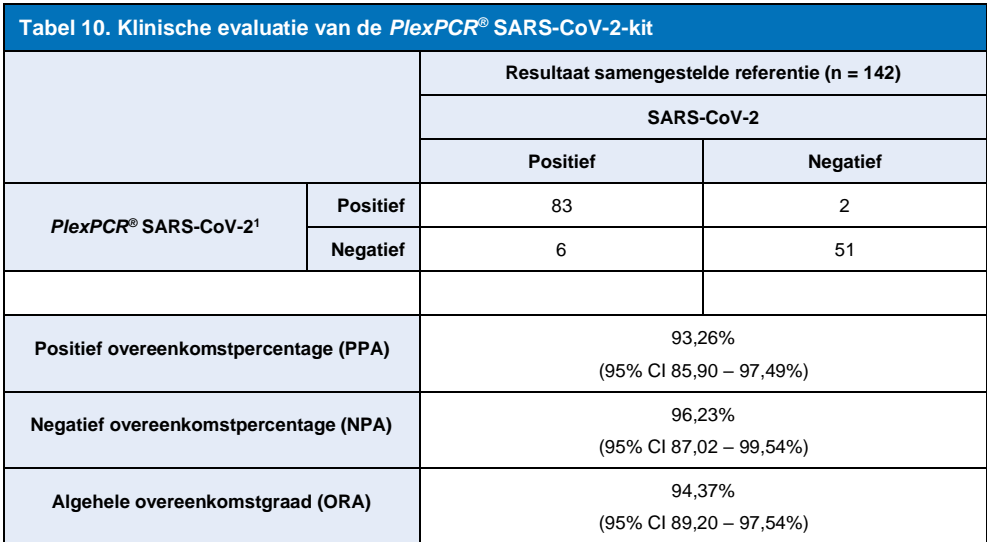

<sup>1</sup>Eén monster was herhaaldelijk ongeldig in de *PlexPCR*® SARS-CoV-2-assay en kon niet worden beoordeeld.

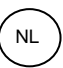

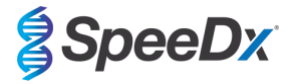

### <span id="page-14-0"></span>**16.2 Analytische prestaties**

### <span id="page-14-1"></span>16.2.1 Herhaalbaarheid en reproduceerbaarheid

### 16.2.1.1 LightCycler® 480 Instrument II

Een onderzoek naar reproduceerbaarheid is uitgevoerd over partijen, operators, dagen en LightCycler® 480 II instrumenten voor de *PlexPCR®* SARS-CoV-2-assay, met panelen geprepareerd in gebundelde negatieve klinische nasofaryngeale uitstrijkjes verzameld in een viraal transportmedium (VTM). Paneelleden bestonden uit het referentiemateriaal SARS-CoV-2-stam USA-WA1/2020 (ZeptoMetrix, NATtrol™ SARS-CoV-2 Stock, catalogusnr. NATSARS(COV2)-ST) verrijkt in negatieve nasofaryngeale uitstrijkjes verzameld in VTM bij 5x LOD, 50x LOD en 100x LOD. Elk paneel bevatte zes replicaten van deze paneelleden.

De tests werden uitgevoerd met twee verschillende partijen *PlexPCR®* SARS-CoV-2-mix. Panelen werden tweemaal per dag getest over drie niet-opeenvolgende dagen door twee operators, wat een totaal opleverde van 36 waarnemingen per paneellid (6 replicaten x 2 runs x 3 dagen x 1 locatie = 36 waarnemingen).

De herhaalbaarheid en reproduceerbaarheid tussen partijen, dagen, instrumenten en operators werd beoordeeld. Voor elk paneellid werd het overeenkomstpercentage berekend, gebaseerd op het verwachte resultaat in het SARS-CoV-2-detectiecomponent van de assay. Het variatiecoëfficiëntpercentage (%CV) werd berekend op basis van de cycluskwantificeringswaarde (Cq) die werd gerapporteerd voor SARS-CoV-2-detectie. De resultaten van de testen voor herhaalbaarheid en reproduceerbaarheid worden getoond in **[Tabel 11](#page-15-0)**.

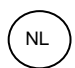

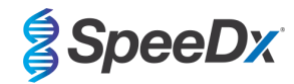

<span id="page-15-0"></span>**Tabel 11. Herhaalbaarheid/reproduceerbaarheid van het SARS-CoV-2-detectiecomponent van de** *PlexPCR®* **SARS-CoV-2-assay op het LightCycler® 480 Instrument II**

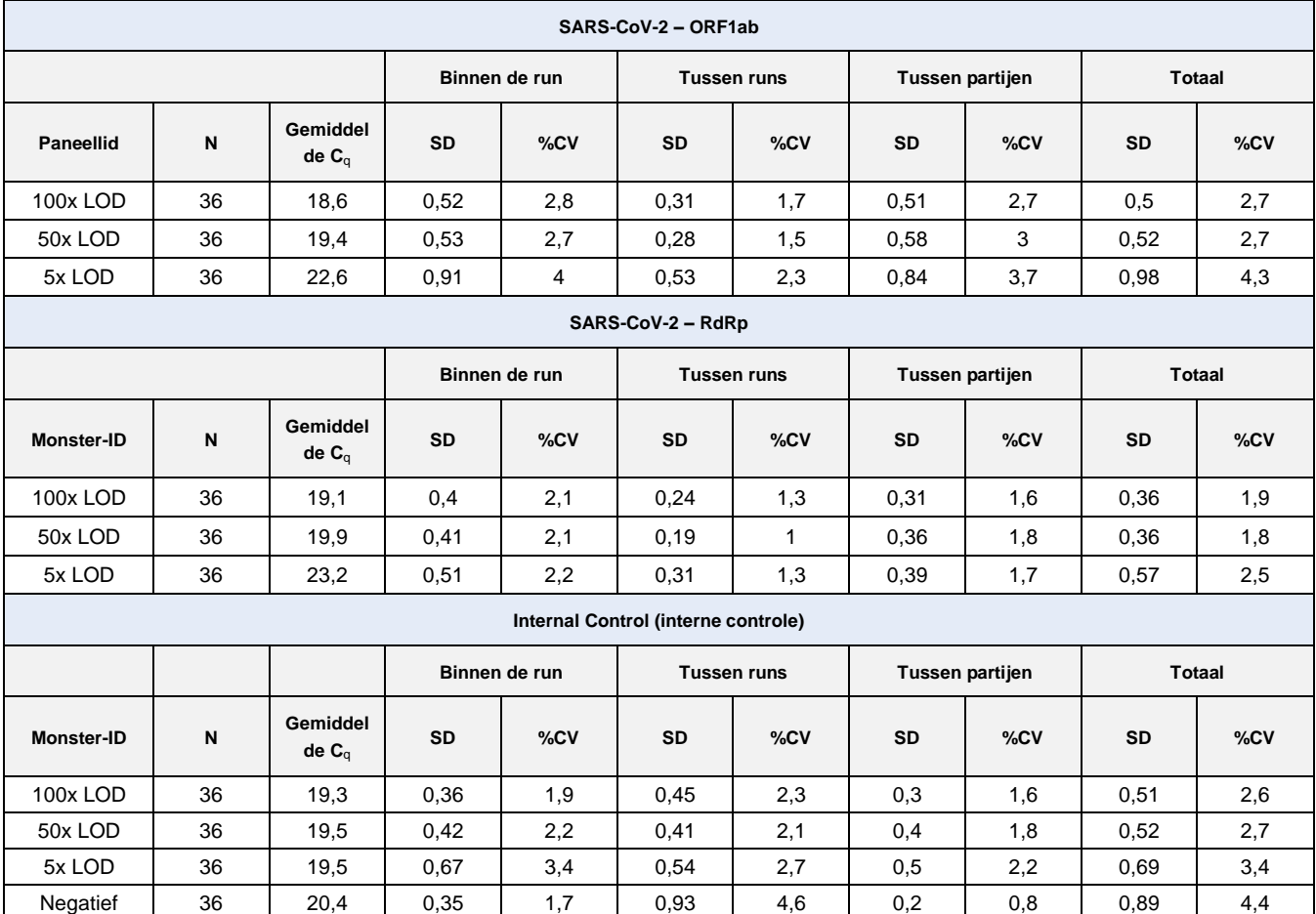

16.2.1.2 CFX96TM Dx realtime PCR-detectie en CFX96 TouchTM realtime PCR-detectiesystemen

Een onderzoek naar herhaalbaarheid en reproduceerbaarheid is uitgevoerd over partijen, operators, dagen en runs op de CFX96™ Touch realtime PCR-detectiesystemen voor de *PlexPCR®* SARS-CoV-2-assay, met panelen geprepareerd in gebundelde negatieve klinische nasofaryngeale uitstrijkjes verzameld in een viraal transportmedium (VTM). Paneelleden bestonden uit het referentiemateriaal SARS-CoV-2-stam USA-WA1/2020 (ZeptoMetrix, NATtrol™ SARS-CoV-2 Stock, catalogusnr. NATSARS(COV2)- ST) verrijkt in negatieve nasofaryngeale uitstrijkjes verzameld in VTM bij 5x LOD, 50x LOD en 100x LOD. Elk paneel bevatte zes replicaten van deze paneelleden.

De tests werden uitgevoerd met twee verschillende partijen *PlexPCR®* SARS-CoV-2-mix. Panelen werden driemaal per dag getest over drie niet-opeenvolgende dagen door twee operators, wat een totaal opleverde van 108 waarnemingen per paneellid.

De reproduceerbaarheid binnen de runs, tussen runs, tussen partijen, tussen operators, tussen instrumenten en de algehele reproduceerbaarheid werd beoordeeld. Voor elk paneellid werd het overeenkomstpercentage berekend, gebaseerd op het verwachte resultaat in het SARS-CoV-2-detectiecomponent van de assay. Het variatiecoëfficiëntpercentage (%CV) werd berekend op basis van de cycluskwantificeringswaarde (Cq) die werd gerapporteerd voor SARS-CoV-2-detectie. De resultaten van de testen voor herhaalbaarheid en reproduceerbaarheid worden getoond in **[Tabel 12](#page-16-1)**.

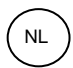

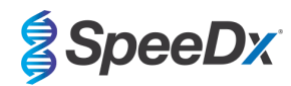

<span id="page-16-1"></span>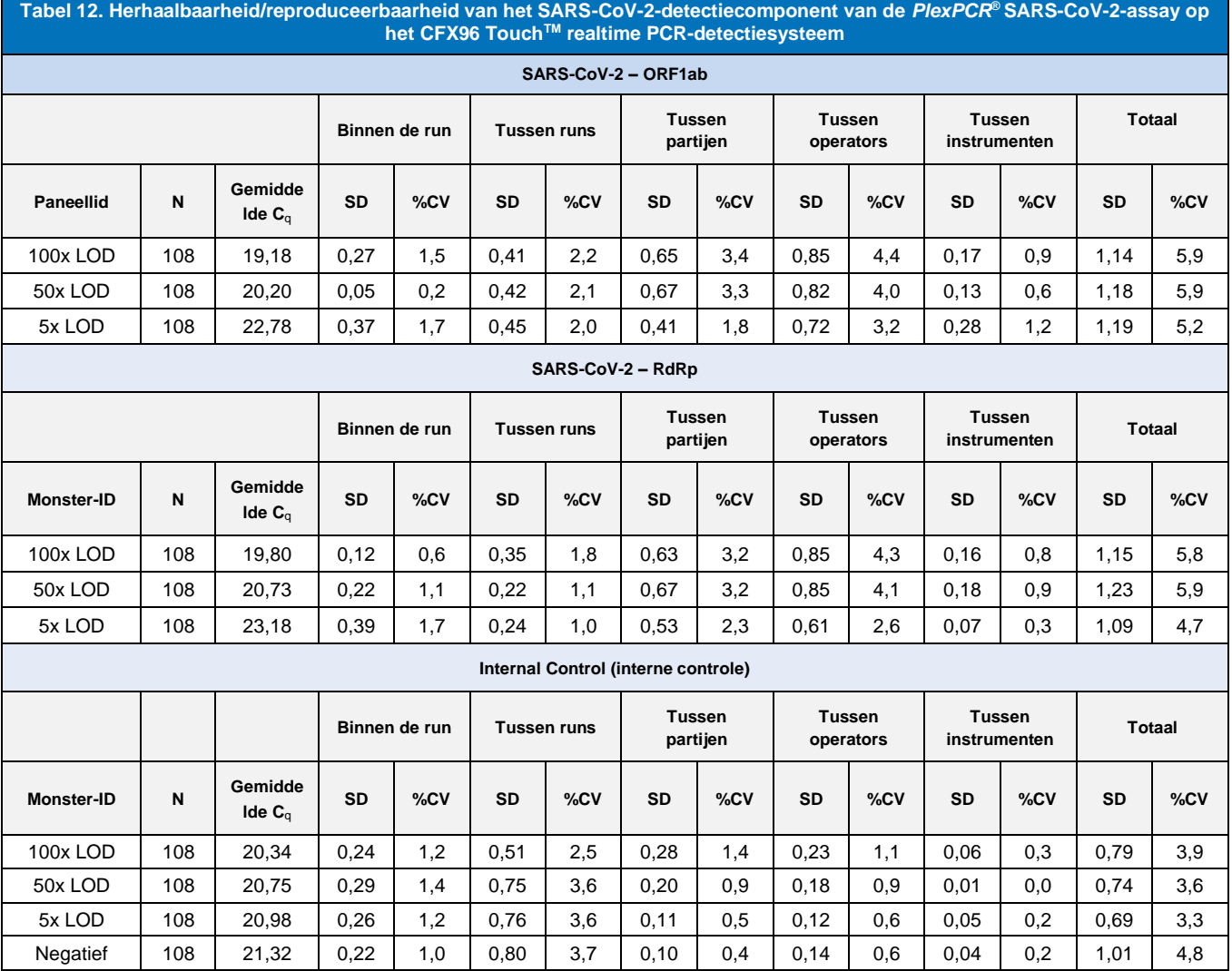

### <span id="page-16-0"></span>16.2.2 Analytische gevoeligheid

### 16.2.2.1 LightCycler® 480 Instrument II

SARS-CoV-2-stam USA-WA1/2020 (ZeptoMetrix, NATtrol™ SARS-CoV-2 Stock, catalogusnr. NATSARS(COV2)-ST) werd gebruikt als de representatieve stam voor het beoordelen van de detectielimiet (LoD [limit-of-detection]) van de *PlexPCR®* SARS-CoV-2-assay op het LightCycler® 480 Instrument II. Gekwantificeerde preparaten met positief referentiemateriaal van SARS-CoV-2 werden serieel verdund in negatieve nasofaryngeale uitstrijkjes in VTM. In totaal werden er 7 concentratieniveaus getest op meerdere dagen met gebruik van 2 onafhankelijke partijen van *PlexPCR®* SARS-CoV-2-assay-reagentia voor een totaal van 40 replicaten per concentratie. De LoD werd door middel van de logistische regressie-analyse (Probit-model) bepaald als de laagste concentratie (uitgedrukt in exemplaren/mL) waarmee een minimum van ≥ 95% positieve replicaten werd gegenereerd.

De LoD-waarde (vastgesteld uit de gegevens weergegeven in **[Tabel 13](#page-17-0)**) was 764 exemplaren/mL (95% CI: 565,69 – 1193,50 exemplaren/mL)**.** 

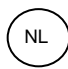

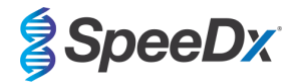

<span id="page-17-0"></span>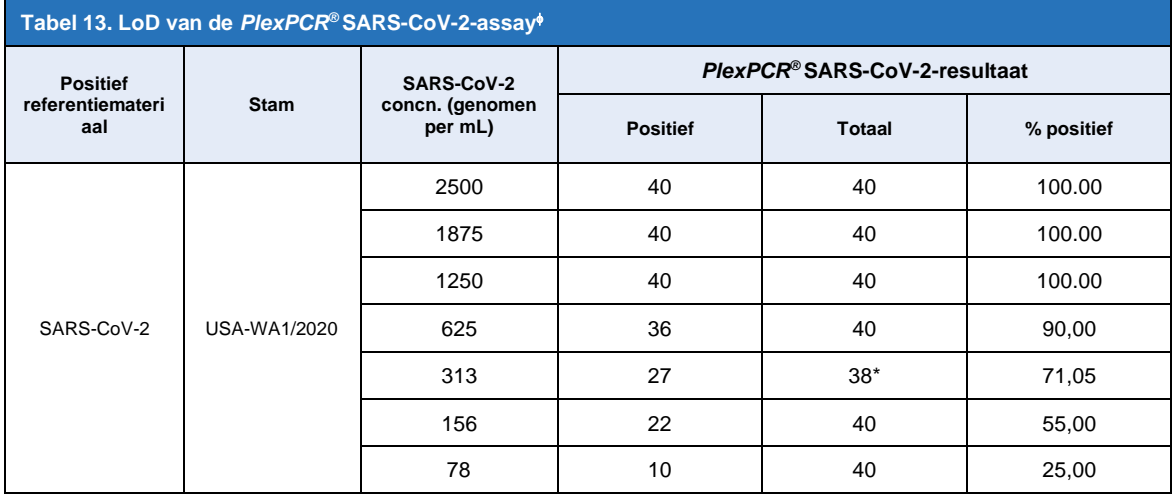

Er werd vergelijkbare analytische gevoeligheid behaald met de CFX96-systemen

\* Voor de concentratie van 312,5 exemplaren/mL werden 2 replicaten als ongeldig gerapporteerd door de analysesoftware als gevolg van IC-falen. Deze werden uitgesloten van de analyse.

### 16.2.2.2 Workflow met de MGISP-960 & LightCycler® 480 Instrument II

Er is onderzoek gedaan door het Queensland Pediatric Infectious Diseases Laboratory (QPID), South Brisbane, QLD, om aan te tonen dat de analytische prestaties van de *PlexPCR®* SARS-CoV-2-assay wanneer samples worden geëxtraheerd met behulp van het MGISP-960-instrument (MGI) met de MGIEasy Nucleïnezuurextractiekit (PID: 1000020471; MGI), gelijk is aan de analytische onderzoeksprestaties wanneer samples worden geëxtraheerd met het MagNa Pure 96 (MP96)-instrument (Roche) met de MagNA Pure 96 DNA en Viral NA Small Volume Kit (PID: 06543588001; Roche). Negatief referentiemateriaal bestond uit gepoolde negatieve neus- en keel (NP)-uitstrijkjes in virale transportmedia (VTM) verzameld van SARS-CoV-2-negatieve personen (**FDA Emergency Use Authorization COVID-19 Molecular Diagnostic Template for Commercial Manufacturers**). Positief referentiemateriaal bestond uit SARS-CoV-2-stam USA-WA1/2020 (ZeptoMetrix, NATtrol™ SARS-CoV-2 Stock, Cat nr. NATSARS(COV2)-ST), verrijkt met een negatieve matrix op 2x LOD.

Voor iedere geteste MGIEasy nucleïdezuurextractiekit werd het percentage correct geïdentificeerde samples uitgerekend. De resultaten zijn samengevat in **[Tabel 14.](#page-17-1)** De gemiddelde Cq-waarde, standaarddeviatie en variatiecoëfficiënt (%) van elk doel (ORF1ab, RdRp en IC) voor elke extractiekit wordt beschreven in **[Tabel 15](#page-18-0)**. De IC was geldig voor alle samples. Het succespercentage voor elke MGIEasy nucleïdezuurextractiekit was ≥95%, wat de LOD bevestig van de *PlexPCR®* SARS-CoV-2-assay bij gebruik met monsters die zijn geëxtraheerd met het MGISP-960-instrument (MGI).

<span id="page-17-1"></span>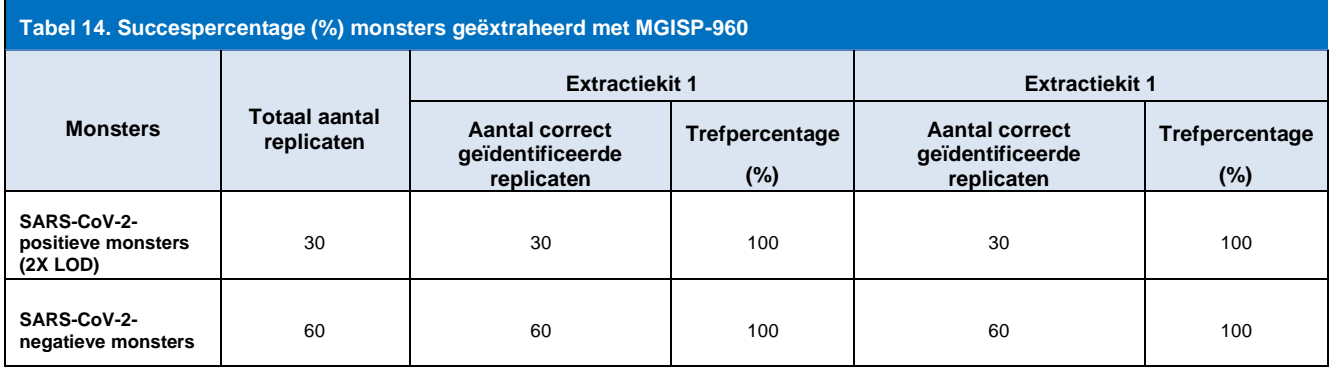

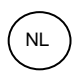

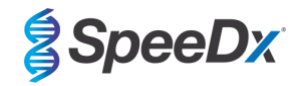

<span id="page-18-0"></span>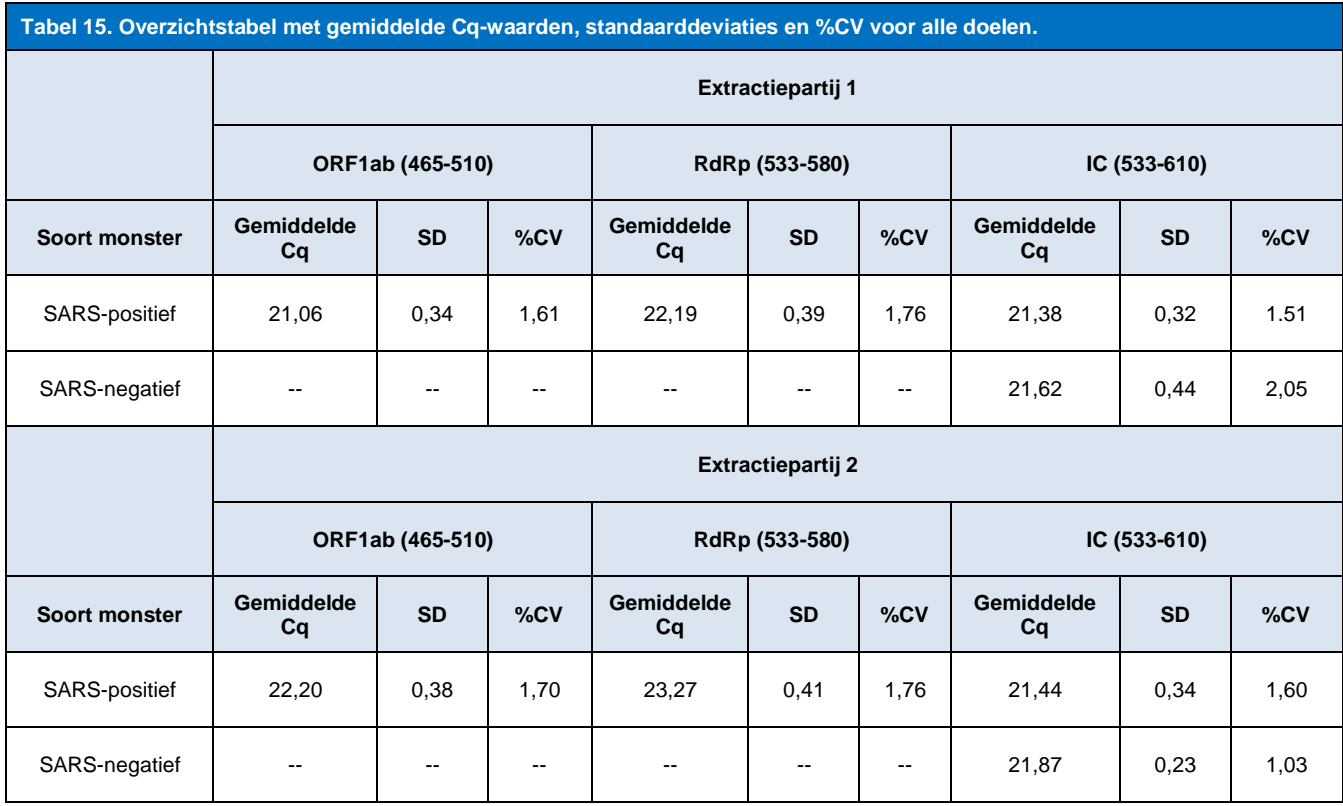

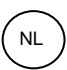

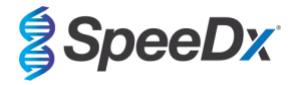

### <span id="page-19-0"></span>16.2.3 Analytische specificiteit

Er werd een paneel van 20 micro-organismen geëvalueerd voor bewijs van kruisreactiviteit in de *PlexPCR®* SARS-CoV-2-assay. Hieronder bevonden zich organismen die vaak worden gevonden in de luchtwegen en ook organismen die nauw samenhangen met SARS-CoV-2. Dit onderzoek werd uitgevoerd op het LightCycler® 480 Instrument II. Een lijst met de geteste organismen wordt weergegeven in [Tabel 16](#page-19-1). Organismen werden getest op 1 x 10<sup>6</sup> cfu/mL, 1 x 10<sup>5</sup> pfu/mL of 10<sup>5</sup> TCID<sub>50</sub> per mL tenzij anders aangegeven. Alle verdunningen werden bereid in negatieve nasofaryngeale uitstrijkjes in VTM. De testen werden in drievoud uitgevoerd bij afwezigheid van het positieve referentiemateriaal (SARS-CoV-2). Er werden bij geen van deze experimenten positieve signalen gegenereerd in de *PlexPCR®* SARS-CoV-2-assay bij afwezigheid van het target en er werd geen impact waargenomen op de prestatie van de assay bij aanwezigheid van hoge concentraties van de geteste micro-organismen.

<span id="page-19-1"></span>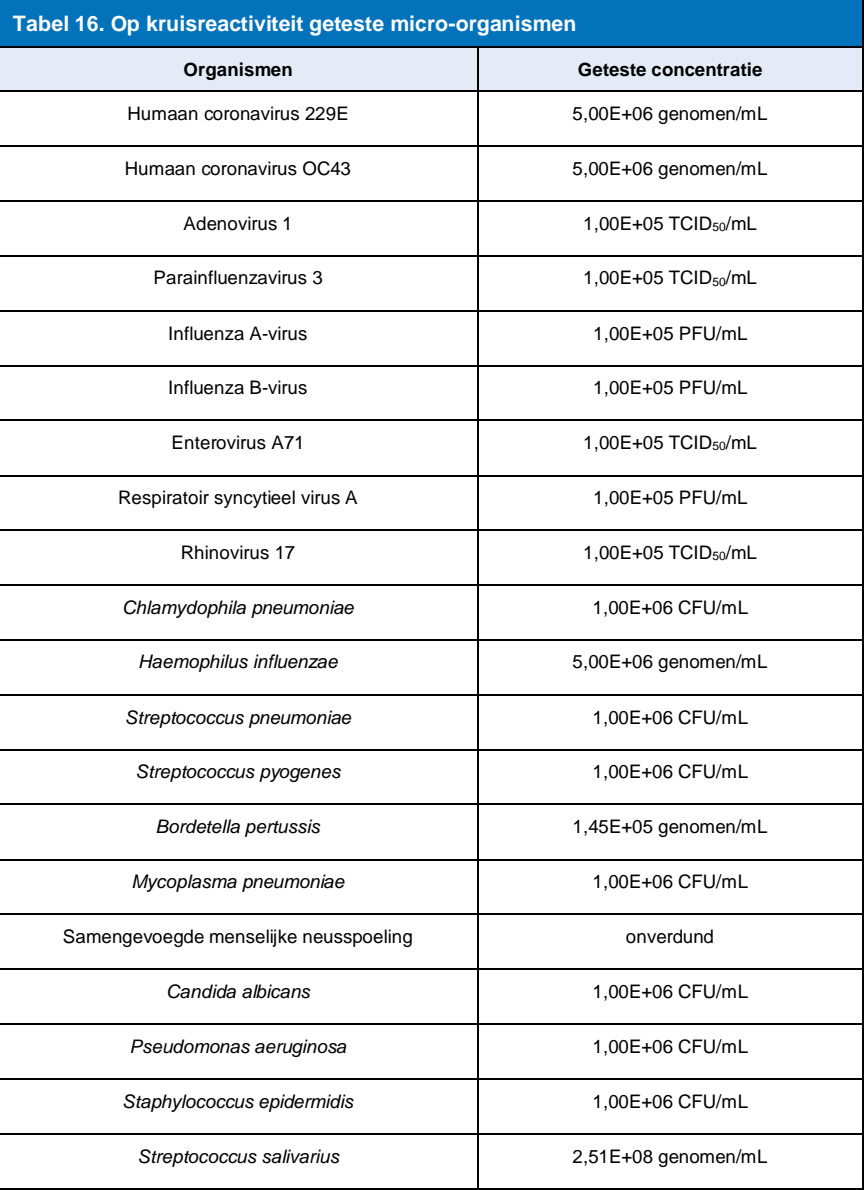

![](_page_20_Picture_1.jpeg)

![](_page_20_Picture_2.jpeg)

### <span id="page-20-0"></span>16.2.4 *In silico*-analyse

Er werd een *in silico*-analyse uitgevoerd om de mogelijkheid tot kruisreactiviteit te beoordelen van primers en sondes met aanvullende humane en niet-humane coronavirussen opgenomen in de *PlexPCR®* SARS-CoV-2-assay. De *PlexPCR®* SARS-CoV-2-assay vertoonde, gebaseerd op een homologiedrempel van >80%, geen voorspelde kruisreactiviteit met niet-coronavirussen of andere humane coronavirussequenties.

#### **Specificiteit tegen niet-coronavirussequenties**

De oligosequenties van de ORF1ab- en RdRp-assay werden gebruikt voor het vinden van niet-coronavirussequenties die nauw verband hielden met de targetregio om zo de mogelijkheid tot kruisreactiviteit te beoordelen. Er werd bij geen van de oligo's van de assay significante kruisreactiviteit waargenomen met niet-coronavirusorganismen.

#### **Specificiteit tegen andere coronavirussen**

De BLAST-run met het RdRp-assay-amplicon resulteerde in 3.027 coronavirussequenties. Bij analyse met CLC main workbench 20.0.4, waren de enige sequenties waarbij de oligo's van de assay zich kunnen binden de synthetische SARS-CoV-2-constructen en twee vleermuis-coronavirussequenties (MN996532.1 en KP876546.1). Er werd dus geen kruisreactiviteit met andere humane coronavirussequenties waargenomen.

De BLAST-run met het ORF1ab-assay-amplicon resulteerde in 272 coronavirussequenties. Bij analyse met CLC main workbench 20.0.4, waren de enige sequenties waarbij de oligo's van de assay zich kunnen binden de synthetische SARS-CoV-2-constructen. Er werd dus geen kruisreactiviteit met andere humane coronavirussequenties waargenomen.

### <span id="page-20-1"></span>16.2.5 Inclusiviteit

Op 1 juni 2020 werd de GISAID EpiCoV-database geraadpleegd. De resulterende dataset bevatte 24.462 SARS-CoV-2 genoomsequenties voor de ORF1ab-assay en de RdRp-assay.

Voor het aantonen van de inclusiviteit van de *PlexPCR®* SARS-CoV-2-assay werd de GISAID EpiCoV onafhankelijk bevraagd met elke oligonucleotide-primer en -sonde die in de assay was opgenomen. Minder dan 0,2% van de SARS-CoV-2-sequenties in de database (n >24.000 vanaf 1 juni 2020) had meer dan 1 discrepantie met een van de primers of sondes die in de *PlexPCR®* SARS-CoV-2-assay waren opgenomen. Monitoring is ongoing to ensure continued inclusivity to current strains and reported variants. Please contact **tech@speedx.com.au** for more information.

#### <span id="page-20-2"></span>16.2.6 Potentieel interfererende substanties

Potentieel interfererende endogene en exogene substanties die aanwezig kunnen zijn in monsters uit de luchtwegen werden beoordeeld op hun impact op de prestatie van de *PlexPCR®* SARS-CoV-2-assay. Dit onderzoek werd uitgevoerd op het LightCycler® 480 Instrument II. Alle substanties werden in drievoud getest door middel van negatieve nasofaryngeale uitstrijkjes in VTM bij aanwezigheid en afwezigheid van de target. Er was geen bewijs van negatieve impact op de prestatie van de assay wanneer werd getest met kunstmatige monsters die de potentieel interfererende substanties in de aangegeven concentraties bevatten. De resultaten zijn samengevat in **[Tabel 17.](#page-20-4)**

<span id="page-20-4"></span>![](_page_20_Picture_242.jpeg)

### <span id="page-20-3"></span>**17 Klantondersteuning en technische ondersteuning**

Neem contact op met de technische ondersteuning als u vragen hebt over de reactieopstelling, cyclusomstandigheden en andere vragen.

Tel: +61 2 9209 4169, E-mail[: tech@speedx.com.au](mailto:tech@speedx.com.au)

![](_page_21_Picture_1.jpeg)

![](_page_21_Picture_2.jpeg)

### <span id="page-21-0"></span>**18 Referenties**

- 1. Novel Coronavirus (2019-nCoV) Situation Report 1, 21 januari 2020. Wereldgezondheidsorganisatie. Geraadpleegd op: [https://www.who.int/docs/default-source/coronaviruse/situation-reports/20200121-sitrep-1-2019-ncov.pdf.](https://www.who.int/docs/default-source/coronaviruse/situation-reports/20200121-sitrep-1-2019-ncov.pdf)
- 2. Naming the coronavirus disease (COVID-19) and the virus that causes it. Wereldgezondheidsorganisatie. Geraadpleegd op: [https://www.who.int/emergencies/diseases/novel-coronavirus-2019/technical-guidance/naming-the-coronavirus-disease-](https://www.who.int/emergencies/diseases/novel-coronavirus-2019/technical-guidance/naming-the-coronavirus-disease-(covid-2019)-and-the-virus-that-causes-it) [\(covid-2019\)-and-the-virus-that-causes-it.](https://www.who.int/emergencies/diseases/novel-coronavirus-2019/technical-guidance/naming-the-coronavirus-disease-(covid-2019)-and-the-virus-that-causes-it)
- 3. COVID-19 Dashboard by the Center for Systems Science and Engineering (CSSE) at Johns Hopkins University. Geraadpleegd op[: https://coronavirus.jhu.edu/map.html.](https://coronavirus.jhu.edu/map.html)

![](_page_22_Picture_1.jpeg)

![](_page_22_Picture_2.jpeg)

### <span id="page-22-1"></span><span id="page-22-0"></span>**19 Bijlage 1: LightCycler® 480 Instrument II**

*De volgende informatie is gebaseerd op de LightCycler® 480-software (versie 1.5).*

De *PlexPCR*® SARS-CoV-2-kit bevat kleurstoffen voor het LightCycler® 480 Instrument II. De *PlexPCR*® Colour Compensation-kit (catalogusnr. 90001) moet worden uitgevoerd en toegepast voor LC480 II-analyse (zie **paragraaf [19.3](#page-34-1)**). Deze kit is op aanvraag leverbaar.

### **19.1 Het LightCycler® 480 Instrument II (LC480 II) programmeren**

### **Detectieformaat**

Maak een aangepast **Detection Format** (detectieformaat)

#### **Open Tools (Open hulpmiddelen) > Detection Formats (detectieformaten)**

Maak een nieuw detectieformaat aan en noem dit '**SpeeDx Plex PCR**' (kan worden aangemaakt tijdens het genereren van het SpeeDx Colour Compensation-bestand (kleurcompensatiebestand) (zie **[Afbeelding 2](#page-22-2)**).

Selecteer voor F**ilter Combination Selection** (keuze filtercombinatie) de volgende (Excitation-Emission (excitatieemissie)):

![](_page_22_Picture_158.jpeg)

**^**Deze Filter Combinations (filtercombinaties) zijn de standaardnamen voor de kanalen

### Stel de **Selected Filter Combination List (lijst met geselecteerde filtercombinaties) voor alle kanalen in als:**

Melt Factor (smeltfactor): 1

Quant Factor (kwantitatieve factor): 10

<span id="page-22-2"></span>Max Integration Time (maximale integratietijd) (s): 1

### **Afbeelding 2. Aangepast SpeeDx-detectieformaat**

![](_page_22_Picture_159.jpeg)

![](_page_23_Picture_1.jpeg)

![](_page_23_Picture_2.jpeg)

### **Instrumentinstellingen**

Maak een aangepast **Detection Format** (detectieformaat)

### **Open Tools (open hulpmiddelen**) > **Instruments (instrumenten)**

Voor **Instrument Settings** (instrumentinstellingen) > selecteer **Barcode Enabled** (barcode ingeschakeld)

### **Installatie voor experiment**

Selecteer **New Experiment** (nieuw experiment)

Ga als volgt te werk op het tabblad **Run Protocol** (run-protocol)

### Voor **Detection Format** (detectieformaat) selecteert u het aangepaste **'SpeeDx PlexPCR'** (**[Afbeelding 3](#page-23-0)**)

Selecteer **Customize** (aanpassen) >

Selecteer **Integration Time Mode** (modus integratietijd) > **Dynamic** (dynamisch)

Selecteer de volgende actieve **Filter Combinations** (filtercombinaties) die worden weergegeven in **[Tabel 19](#page-23-1)**

<span id="page-23-1"></span>![](_page_23_Picture_194.jpeg)

### <span id="page-23-0"></span>**Afbeelding 3. Detection Format (detectieformaat) aanpassen**

![](_page_23_Picture_195.jpeg)

Om geautomatiseerde monsterdetectie in de analysesoftware mogelijk te maken, kent u naamtags toe aan de wells op de plaat (zie **paragraa[f 21.4](#page-47-1)**)

Open de module **Sample Editor** (monstereditor)

Selecteer well

Bewerk **Sample Name** (monsternaam) zodat deze overeenkomt met de naamtags die zijn gedefinieerd in de Assays-module van de analysesoftware (zie **paragraaf [21.4](#page-47-1)**)

Monsters worden voorzien van een label in de vorm *Voorvoegsel\_Achtervoegsel* (zoals weergegeven in **[Tabel 20](#page-24-0)** en **[Afbeelding 4](#page-24-1)**) bijv. NEG\_CoV

**NB:** De naamtags van monsters zijn hoofdlettergevoelig. De naamtag moet exact overeenkomen met de toegewezen namen in het run-bestand.

![](_page_24_Picture_1.jpeg)

![](_page_24_Picture_2.jpeg)

<span id="page-24-0"></span>![](_page_24_Picture_208.jpeg)

### **Afbeelding 4. Sample Editor (monstereditor) – naamtags toewijzen aan wells**

<span id="page-24-1"></span>![](_page_24_Picture_209.jpeg)

### Stel het **Reaction Volume** (reactievolume) in op > 10µL

### Maak het volgende programma aan (in meer detail weergegeven in **[Afbeelding 5 -](#page-25-0) [Afbeelding 9](#page-27-0)**)

![](_page_24_Picture_210.jpeg)

<sup>≠</sup> *Standaardtoename (96-wells plaat)* 

**§**  *Standaardtoename (384-wells-plaat)*

**ᵟ** *Stapgrootte: -0,5 °C/Cycle, Sec Target: 56 °C*

**+** *Analysemodus: Kwantificering, Acquisitiemodus: Enkelvoudig* 

### **> Start Run (run starten)**

![](_page_25_Picture_0.jpeg)

![](_page_25_Picture_2.jpeg)

### **Afbeelding 5. Thermocyclingprogramma – reverse-transcriptie**

<span id="page-25-0"></span>![](_page_25_Picture_34.jpeg)

### **Afbeelding 6. Thermocyclingprogramma – polymeraseactivering**

![](_page_25_Picture_35.jpeg)

![](_page_26_Picture_0.jpeg)

![](_page_26_Picture_2.jpeg)

### **Afbeelding 7. Thermocyclingprogramma – touchdowncycli**

![](_page_26_Picture_30.jpeg)

**Afbeelding 8. Thermocyclingprogramma – kwantificeringscycli** 

![](_page_26_Picture_31.jpeg)

![](_page_27_Picture_1.jpeg)

![](_page_27_Picture_2.jpeg)

### **Afbeelding 9. Thermocyclingprogramma – afkoeling**

<span id="page-27-0"></span>![](_page_27_Picture_93.jpeg)

Wanneer het cyclingprogramma is afgelopen moet een .ixo -bestand worden geëxporteerd voor analyse in de *PlexPCR*® SARS-CoV-2 (LC480)-analysesoftware.

Selecteer **Export** (Exporteren)

Sla dit op een duidelijk herkenbare locatie op

### **19.2 Het opzetten van een macrosjabloon voor het LightCycler® 480 Instrument II**

Gegevensinterpretatie kan worden uitgevoerd met gebruik van de LC480 II on-board software door een macrosjabloon te gebruiken met de onderstaande gevalideerde parameters. Neem voor verdere ondersteuning contact op met [tech@speedx.com.au.](mailto:tech@speedx.com.au)

### **Instellingen Macro-sjabloon**

Selecteer een run-bestand met de **SpeeDx PlexPCR-cyclus**-parameters

Selecteer **Analyse** > **Abs hoev./Fitpunten** > verander de naam in **Abs hoev./Fitpunten\_465-510\_ORF1ab** > **Ok**

![](_page_28_Picture_1.jpeg)

![](_page_28_Picture_2.jpeg)

### **Afbeelding 10. Abs hoev./Fitpunten - 465-510 ORF1ab**

![](_page_28_Picture_103.jpeg)

### Selecteer **Filter Comb 465 – 510**

Pas de **Kleurcompensatie** toe voor alle kanalen > **Ok**

Selecteer het tabblad **Cyclusbereik** > **Achtergrondinstellingen** > bewerk de **Min Offset** en **Max Offset** > **Ok** 

**Afbeelding 11. Achtergrondinstellingen - 465-510 ORF1ab**

![](_page_28_Picture_104.jpeg)

Selecteer het tabblad **Analyse** en zorg ervoor dat de volgende instelling is geselecteerd

Selecteer het tabblad **Geluidsband** en zorg ervoor dat de volgende instelling is geselecteerd

Noiseband<br>(Auto)

Klik op **Calculate** (*als een monstercurve de achtergrondregio heeft doorkruist, verschijnt de volgende boodschap ([Afbeelding 12](#page-29-0)); de gebruiker moet het monster verdunnen en opnieuw testen)* > **Ok** om verder te gaan met de analyse

![](_page_29_Figure_1.jpeg)

![](_page_29_Picture_2.jpeg)

### **Afbeelding 12. Waarschuwingsbericht geluidsband**

![](_page_29_Picture_80.jpeg)

<span id="page-29-0"></span>Selecteer **Als sjabloon opslaan** met behulp van de map **Sjablonen** > **Analysesjablonen** en vermeld het kanaal en doel in de naamindeling > **Ok**

![](_page_29_Figure_6.jpeg)

![](_page_29_Picture_81.jpeg)

Selecteer **Abs hoev./Fitpunten** > wijzig de naam in **Abs hoev./Fitpunten\_533-580\_RdRp** > **Ok**

![](_page_29_Picture_82.jpeg)

### **Afbeelding 14. Abs hoev./Fitpunten 533-580 RdRp**

![](_page_30_Picture_1.jpeg)

![](_page_30_Picture_2.jpeg)

### Selecteer **Filter Comb 533 – 580**

Pas de **Kleurcompensatie** toe voor alle kanalen > **Ok**

Selecteer het tabblad **Cyclusbereik** > **Achtergrondinstellingen** > bewerk de **Min Offset** en **Max Offset** > **Ok** 

### **Afbeelding 15 Achtergrondinstellingen - 533-6580 RdRp**

![](_page_30_Picture_138.jpeg)

Selecteer het tabblad **Analyse** en zorg ervoor dat de volgende instelling is geselecteerd

Noiseband<br>(Auto)

(Auto)

Selecteer het tabblad **Geluidsband** en zorg ervoor dat de volgende instelling is geselecteerd

<span id="page-30-0"></span>Klik op **Calculate** (*als een monstercurve de achtergrondregio heeft doorkruist, verschijnt de volgende boodschap ([Afbeelding 16](#page-30-0)); de gebruiker moet het monster verdunnen en opnieuw testen)* > **Ok** om verder te gaan met de analyse

#### **Afbeelding 16. Waarschuwingsbericht geluidsband**

![](_page_30_Picture_139.jpeg)

Selecteer **Als sjabloon opslaan** met behulp van de map **Sjablonen** > **Analysesjablonen** en vermeld het kanaal en doel in de naamindeling > **Ok**

![](_page_30_Picture_140.jpeg)

**Afbeelding 17. Opslaan analysesjabloon Abs hoev./Fitpunten – 533-580 RdRp**

Klik op het  $\lfloor \overline{m} \rfloor$  -pictogram om de analyseparameters die voor het kanaal zijn ingesteld op te slaan

![](_page_31_Picture_1.jpeg)

![](_page_31_Picture_2.jpeg)

Klik op het  $\bigoplus$  -pictogram om een **nieuwe analyse** te maken

Selecteer **Abs hoev./Fitpunten** > wijzig de naam in **Abs hoev./Fitpunten\_533-610\_IC >** > **Ok**.

![](_page_31_Picture_125.jpeg)

**Afbeelding 18. Abs hoev./Fitpunten 533-610 Interne controle**

Selecteer **Filtercomb 533 – 610**

Selecteer het tabblad **Cyclusbereik** > **Achtergrondinstellingen** > bewerk de **Min Offset** en **Max Offset** > **Ok** 

![](_page_31_Picture_10.jpeg)

**Afbeelding 19. Achtergrondinstellingen - 533-610 Interne controle**

Klik op **Berekenen**

Selecteer **Als sjabloon opslaan** met behulp van de map **Sjablonen** > **Analysesjablonen** en vermeld het kanaal en doel in de naamindeling > **Ok**

![](_page_32_Picture_1.jpeg)

![](_page_32_Picture_2.jpeg)

**Afbeelding 20. Opslaan analysesjabloon Abs hoev./Fitpunten – 533-610 Interne controle**

![](_page_32_Picture_58.jpeg)

Selecteer het tabblad **Samenvatting** > **Opslaan als macro** > **Huidige kleurcompensatiekeuzes**

![](_page_32_Picture_59.jpeg)

**Afbeelding 21. CC-type wordt geselecteerd**

Dit **macrosjabloon** kan vanaf nu worden geselecteerd bij het instellen van een run.

**Instelling macro-sjabloon**

Selecteer **Nieuw experiment uit Macro geselecteerd**

![](_page_33_Picture_1.jpeg)

![](_page_33_Picture_2.jpeg)

![](_page_33_Picture_53.jpeg)

**Afbeelding 22. Er wordt een Nieuw experiment uit Macro geselecteerd**

Selecteer het bestand uit de map **Macros** > **Ok**

### **Afbeelding 23. Macro-sjabloon wordt geselecteerd**

![](_page_33_Picture_54.jpeg)

Plaats de voorbereide PCR-plaat als de volgende melding verschijnt > **Ok** , waar de run automatisch begint

### **Afbeelding 24. Voeg plaatbericht in**

![](_page_33_Picture_10.jpeg)

![](_page_34_Picture_1.jpeg)

![](_page_34_Picture_2.jpeg)

<span id="page-34-0"></span>Ga verder met het gebruik van de **Subset-editor** en **Monster-editor** om te zorgen voor de juiste labeling voor de uitvoer van de resultaten

### <span id="page-34-1"></span>**19.3 Colour Compensation (kleurcompensatie) voor LightCycler® 480 Instrument II**

**NB:** De *PlexPCR*® Colour Compensation-kit (kleurcompensatiekit) (catalogusnr. 90001) moet worden uitgevoerd en toegepast voor LC480 II-analyse. Deze kit is op aanvraag leverbaar.

Om de analyse uit te voeren, moet de Sample Name (monsternaam) van de kleurcompensatiereacties worden gelabeld zoals weergegeven in **[Tabel 22](#page-34-2)**.

Wanneer het cyclingprogramma is afgelopen moet een .ixo -bestand worden geëxporteerd voor analyse in de *PlexPCR*® SARS-CoV-2 (LC480)-analysesoftware.

#### Selecteer **Export** (Exporteren)

Sla dit op een duidelijk herkenbare locatie op

<span id="page-34-2"></span>![](_page_34_Picture_266.jpeg)

#### **19.4 Interpretatie van de resultaten**

Gegevensinterpretatie kan worden uitgevoerd met gebruik van de LC480 II on-board software of de *PlexPCR*® SARS-CoV-2 (LC480) analysesoftware. De *PlexPCR*® SARS-CoV-2 (LC480)-analysesoftware kan op verzoek worden geleverd. Neem voor meer informatie contact op me[t tech@speedx.com.au.](mailto:tech@speedx.com.au)

<span id="page-34-3"></span>Voor interpretatie van resultaten zonder de *PlexPCR®* SARS-CoV-2 (LC480)-analysesoftware moet elk monster apart worden geanalyseerd. Zie **[Tabel 23](#page-35-0)** voor informatie over hoe signalen van verschillende filtercombinaties moeten worden geïnterpreteerd.

Elke Cp die binnen de grenswaarde wordt geregistreerd, met visuele bevestiging van amplificatiecurve, is een positief resultaat (**[Tabel](#page-35-0)  [23](#page-35-0)**). Voorbeelden van amplificatiecurves worden weergegeven in **[Afbeelding 25.](#page-35-1)**

**NB:** NTC-sample mag in geen enkele well een signaal produceren:

 $\rightarrow$  Resultaat is ONGELDIG en PCR moet worden HERHAALD.

#### **Internal Control (interne controle)**

De interne controle houdt extractie en PCR-inhibitie in de gaten. De interne controle is geldig als het 533-610 kanaal een Cp registreert binnen de grenswaard[e \(](#page-34-3)**[Tabel 23](#page-35-0)**). Het is echter mogelijk om een positief signaal te hebben voor elk doel-assay (ORF1ab of RdRp) als de interne controle negatief is. Voor dergelijke samples wordt de aanwezigheid van het nog steeds opgevat als een geldig resultaat.

**NB:** Voor samples waar doel-assays negatief zijn, en de interne controle ook negatief is:

 $\rightarrow$  Resultaat is ONGELDIG en de extractie en PCR moeten worden HERHAALD.

![](_page_35_Picture_1.jpeg)

![](_page_35_Picture_2.jpeg)

<span id="page-35-0"></span>![](_page_35_Picture_185.jpeg)

^Als de interne controle negatief is, maar een doel-assay is positief, dan is het resultaat nog steeds geldig.

<span id="page-35-1"></span>![](_page_35_Figure_5.jpeg)

![](_page_35_Figure_6.jpeg)

Zie **[Bijlage A: Interpretatie van de resultaten](#page-45-0)** voor instructies over het gebruik van de *PlexPCR*® SARS-CoV-2 (LC480) analysesoftware.

![](_page_36_Picture_1.jpeg)

![](_page_36_Picture_2.jpeg)

### <span id="page-36-0"></span>**20 Bijlage 2: Bio-Rad CFX96™ Dx en CFX96 Touch™ realtime PCR-systeem**

*De volgende informatie is gebaseerd op de CFX Manager Dx-software (versie 3.1).*

De *PlexPCR*® SARS-CoV-2-kit bevat kleurstoffen voor het CFX96 Dx-systeem. Er wordt gebruikgemaakt van standaard kleurstofkalibraties voor alle kanalen. Kalibratie door de gebruiker is niet nodig.

### <span id="page-36-1"></span>**20.4 Het CFX96TM Dx en CFX96 TouchTM realtime PCR-detectiesysteem (CFX96 Dx, CFX96 Touch) programmeren**

Selecteer **View** (weergave) > open **Run Setup** (run instellen)

In **Run Setup** (run instellen) > tabblad **Protocol** (protocol) > selecteert u **Create New** (nieuwe aanmaken)

In de **Protocol Editor** (protocoleditor) (zie **[Afbeelding 26](#page-37-0)**):

Stel **Sample Volume** (monstervolume) in op > 10 μL

Maak het volgende thermocyclingprogramma aan en sla dit op als '**SpeeDx PCR**'. Dit protocol kan worden geselecteerd voor toekomstige runs.

Voor touchdowncycli selecteert u stap 3 en selecteert u **Step options** (stappenopties) > Increment (toename): -0,5 °C/cyclus (in meer detail weergegeven in **[Afbeelding 27](#page-37-0)**).

![](_page_36_Picture_211.jpeg)

**<sup>δ</sup>Step options** (stappenopties) > Increment (toename): -0,5 °C/cyclus

**<sup>+</sup> Add Plate Read to Step (plaat lezen toevoegen aan stap)**

![](_page_37_Picture_1.jpeg)

![](_page_37_Picture_2.jpeg)

### <span id="page-37-0"></span>**Afbeelding 26. Thermocycling Protocol (thermocyclingprotocol) – Graphical view (grafische weergave)**

![](_page_37_Picture_97.jpeg)

![](_page_37_Figure_5.jpeg)

![](_page_37_Picture_98.jpeg)

In **Run Setup** (run instellen) > tabblad **Plate** (plaat)

Selecteer **Create New** (nieuwe maken)

Selecteer **Settings** (instellingen) > **Plate Type** (soort plaat) > Selecteer **BR Clear** (BR transparant)

Stel **Scan mode** (scanmodus) in op > All channels (alle kanalen)

**Selecteer Fluorophores** (fluoforen) > FAM, HEX, Texas Red (zie **[Tabel 25](#page-38-0)**)

Selecteer wells die monsters bevatten, wijs het **Sample Type** (monstertype) toe en controleer **Load** (belasting) voor fluoroforen (FAM, HEX, Texas Red)

Sla de plaat op

![](_page_38_Picture_1.jpeg)

![](_page_38_Picture_2.jpeg)

<span id="page-38-0"></span>![](_page_38_Picture_199.jpeg)

In **Run Setup** (run instellen) > tabblad **Start Run** (run starten)

Selecteer blok

**Start Run (run starten)**

Om geautomatiseerde monsterdetectie in de analysesoftware mogelijk te maken kent u naamtags toe aan de wells op de plaat.

Open de module **Plate Setup** (plaat instellen)

### Selecteer well

Bewerk **Sample Name** (monsternaam) zodat deze overeenkomt met de naamtags die zijn gedefinieerd in de **Assays**-module van de analysesoftware (zie **paragraaf [21.4](#page-47-1)**)

Monsters worden voorzien van een label in de vorm *Voorvoegsel\_Achtervoegsel* (zoals weergegeven in **[Tabel 26](#page-38-1)** en **[Afbeelding 28](#page-38-2)**) bijv. NEG\_CoV

**NB:** De naamtags van monsters zijn hoofdlettergevoelig. De naamtag moet exact overeenkomen met de toegewezen namen in het run-bestand.

<span id="page-38-1"></span>![](_page_38_Picture_200.jpeg)

### <span id="page-38-2"></span>**Afbeelding 28. Sample Editor (monstereditor) – Naamtags toewijzen aan wells**

![](_page_38_Figure_15.jpeg)

![](_page_39_Picture_1.jpeg)

![](_page_39_Picture_2.jpeg)

### <span id="page-39-0"></span>**20.2 Interpretatie van de resultaten met behulp van de ingebouwde CFX-software**

Gegevensinterpretatie kan worden uitgevoerd met de ingebouwde CFX-software door de onderstaande gevalideerde parameters te gebruiken. Neem voor verdere ondersteuning contact op met [tech@speedx.com.au.](mailto:tech@speedx.com.au)

Selecteer een run-bestand met de **SpeeDx PlexPCR-cyclus**-parameters

Zorg ervoor dat er naast de kanalen die in **[Tabel 25](#page-38-0)** worden vermeld, geen andere kanalen zijn geselecteerd.

<span id="page-39-1"></span>Klik op **Settings** (instellingen) > **Cq Determination Mode** (Cq-bepalingsmodus) en selecteer **Single Threshold** (enkele drempel) (**[Afbeelding 29](#page-39-1)**)

![](_page_39_Figure_8.jpeg)

**Afbeelding 29. Instellingen Cq-bepalingsmodus**

Klik op **Settings** (instellingen) > **Baseline Setting** (baseline-instelling) en selecteer **Baseline Subtracted Curve Fit** (baseline afgetrokken curve-aanpassing) en schakel **Apply Fluorescence Drift Correction** (verloopcorrectie fluorescentie toepassen) in (**[Afbeelding 30](#page-40-0)**)

![](_page_40_Picture_1.jpeg)

![](_page_40_Picture_2.jpeg)

<span id="page-40-0"></span>![](_page_40_Picture_51.jpeg)

**Afbeelding 30**. Baseline-instellingen

<span id="page-40-1"></span>Selecteer het tabblad **End Point** (eindpunt) om de fluorescentiewaarden van het eindpunt te bekijken en selecteer de **FAM fluorophore** (FAM-fluorofoor) en noteer de **'Highest RFU value'** (hoogste RFU-waarde) (**[Afbeelding 31](#page-40-1)**)

|                                                                                                    | 7 Data Analysis - 210714 PF031 Touch2_tagged_Manual_Threshold.pcrd<br>□ |                                                                        |                                |     |   |                                                |                |   |   |    |    |            |                                                       |             |                               | $\times$    |                 |                                         |   |
|----------------------------------------------------------------------------------------------------|-------------------------------------------------------------------------|------------------------------------------------------------------------|--------------------------------|-----|---|------------------------------------------------|----------------|---|---|----|----|------------|-------------------------------------------------------|-------------|-------------------------------|-------------|-----------------|-----------------------------------------|---|
| File                                                                                                    | View                                                                    | Plate Setup - Fluorophore<br><b>Settings</b><br>Export<br><b>Tools</b> |                                |     |   |                                                |                |   |   |    |    |            |                                                       |             |                               |             |                 | $\overline{\mathbf{?}}$<br>$\checkmark$ |   |
| <b>DOO</b> End Point <b>E.</b> 1 Allelic Discrimination <b>E.</b> Custom Data View<br>╝<br>熠<br>Quantification   4 Quantification Data   8 Gene Expression<br>QC<br>Run Information<br>$\sqrt{a}$ |                                                                         |                                                                        |                                |     |   |                                                |                |   |   |    |    |            |                                                       |             |                               |             |                 |                                         |   |
| Settings<br>Fluorophore:<br><b>FAM</b>                                                                                                    |                                                                         |                                                                        |                                |     |   |                                                |                |   |   |    |    |            | Well<br>$\Delta$                                      | Fluor       | $\Diamond$ Content $\Diamond$ | Sample<br>♦ | End<br>RFU<br>♦ | Call<br>♦                               | Ī |
|                                                                                                    | End Cycles To Average:<br>5<br>÷                                        |                                                                        |                                |     |   |                                                |                |   |   |    |    |            |                                                       |             | Unkn                          |             | 4.40            |                                         |   |
|                                                                                                    | $\bigcap$ RFUs                                                          |                                                                        |                                |     |   |                                                |                |   |   |    |    |            |                                                       |             | <b>Unkn</b>                   |             | 1336            | (+) Positive                            |   |
|                                                                                                    | Percent of Range<br>$\left  \div \right $<br>• Percent of Range<br>10.0 |                                                                        |                                |     |   |                                                |                |   |   |    |    |            |                                                       | <b>FAM</b>  | <b>Unkn</b>                   |             | 1308            | $(+)$ Positive                          |   |
|                                                                                                    |                                                                         |                                                                        |                                |     |   |                                                |                |   |   |    |    |            | A <sub>04</sub>                                       | <b>FAM</b>  | Neg Ctrl                      |             | 9.26            |                                         |   |
| Results                                                                                                    | Lowest RFU value: - 1.04                                                |                                                                        |                                |     |   |                                                |                |   |   |    |    |            | A12                                                   | FAM         | <b>NTC</b>                    |             | $-1.04$         |                                         |   |
|                                                                                                    | Highest RFU value: 1473                                                 |                                                                        |                                |     |   |                                                |                |   |   |    |    |            | <b>B01</b>                                            | FAM         | Unkn                          |             | 6.13            |                                         |   |
|                                                                                                    |                                                                         |                                                                        | Negative Control Average: 7.55 |     |   |                                                |                |   |   |    |    |            | <b>B02</b>                                            | <b>FAM</b>  | <b>Unkn</b>                   |             | 1422            | (+) Positive                            |   |
|                                                                                                    |                                                                         |                                                                        |                                |     |   |                                                |                |   |   |    |    | <b>B03</b> | <b>FAM</b>                                            | <b>Unkn</b> |                               | 1365        | (+) Positive    |                                         |   |
|                                                                                                    | Cut Off Value: 154<br><b>B04</b>                                        |                                                                        |                                |     |   |                                                |                |   |   |    |    |            |                                                       |             | Neg Ctrl                      |             | 6.91            |                                         |   |
|                                                                                                    | <b>B12</b>                                                              |                                                                        |                                |     |   |                                                |                |   |   |    |    |            |                                                       |             | <b>NTC</b>                    |             | 0.294           |                                         |   |
|                                                                                                    |                                                                         |                                                                        |                                |     |   |                                                |                |   |   |    |    |            |                                                       |             | Unkn                          |             | 5.73            |                                         | 〓 |
|                                                                                                    |                                                                         |                                                                        |                                |     |   |                                                |                |   |   |    |    |            |                                                       | <b>FAM</b>  | <b>Unkn</b>                   |             | 1337            | (+) Positive                            |   |
|                                                                                                    | $\mathbf{1}$                                                            | $\overline{2}$                                                         | $\overline{3}$                 | 4   | 5 | 6                                              | $\overline{7}$ | 8 | 9 | 10 | 11 | 12         | CO <sub>3</sub>                                       | <b>FAM</b>  | <b>Unkn</b>                   |             | 1347            | (+) Positive                            |   |
|                                                                                                    |                                                                         |                                                                        |                                |     |   |                                                |                |   |   |    |    |            | CO4                                                   | <b>FAM</b>  | Neg Ctrl                      |             | 6.48            |                                         |   |
| $\overline{A}$                                                                                                    | <b>Unk</b>                                                              | Unk $\parallel$                                                        | Unk                            | Neq |   |                                                |                |   |   |    |    | <b>NTC</b> | C12                                                   | FAM         | NTC.                          |             | 2.52            |                                         |   |
|                                                                                                    |                                                                         |                                                                        |                                |     |   |                                                |                |   |   |    |    |            | D <sub>01</sub>                                       | FAM         | <b>Unkn</b>                   |             | 6.66            |                                         |   |
| B                                                                                                    | <b>Unk</b>                                                              | Unk $\parallel$                                                        | <b>Unk</b>                     | Neg |   |                                                |                |   |   |    |    | <b>NTC</b> | <b>D02</b>                                            | <b>FAM</b>  | <b>Unkn</b>                   |             | 1324            | (+) Positive                            |   |
|                                                                                                    |                                                                         | Unk II                                                                 | Unk                            |     |   |                                                |                |   |   |    |    |            | D <sub>03</sub>                                       | FAM         | Unkn                          |             | 3.95            |                                         |   |
| c                                                                                                    | Unk                                                                     |                                                                        |                                | Neg |   |                                                |                |   |   |    |    | <b>NTC</b> | D <sub>04</sub>                                       | <b>FAM</b>  | Pos Ctrl                      |             | 1333            | (+) Positive                            |   |
| D                                                                                                    | <b>Unk</b>                                                              | Unk II                                                                 | Unk                            | Pos |   |                                                |                |   |   |    |    |            | F <sub>01</sub>                                       | <b>FAM</b>  | Unkn                          |             | 7.50            |                                         |   |
|                                                                                                    |                                                                         |                                                                        |                                |     |   |                                                |                |   |   |    |    |            | F <sub>02</sub>                                       | <b>FAM</b>  | Unkn                          |             | 1253            | (+) Positive                            |   |
| Ε                                                                                                    | <b>Unk</b>                                                              | Unk                                                                    | Unk                            | Pos |   |                                                |                |   |   |    |    |            | E03                                                   | <b>FAM</b>  | <b>Unkn</b>                   |             | 1351            | (+) Positive                            |   |
|                                                                                                    |                                                                         |                                                                        |                                |     |   |                                                |                |   |   |    |    |            | <b>E04</b>                                            | <b>FAM</b>  | Pos Ctrl                      |             | 1354            | (+) Positive                            |   |
| F                                                                                                    | <b>Unk</b>                                                              | Unk $\ $                                                               | Unk                            | Pos |   |                                                |                |   |   |    |    |            | F01                                                   | FAM         | Unkn                          |             | 9.07            |                                         |   |
|                                                                                                    |                                                                         |                                                                        |                                |     |   |                                                |                |   |   |    |    |            | F <sub>02</sub>                                       | <b>FAM</b>  | <b>Unkn</b>                   |             | 1198            | (+) Positive                            |   |
| G                                                                                                    | <b>Unk</b>                                                              |                                                                        | Unk $\parallel$ Unk            |     |   |                                                |                |   |   |    |    |            | F03                                                   | <b>FAM</b>  | <b>Unkn</b>                   |             | 1473            | (+) Positive                            |   |
|                                                                                                    |                                                                         |                                                                        |                                |     |   |                                                |                |   |   |    |    |            | F04                                                   | <b>FAM</b>  | Pos Ctrl                      |             | 1419            | (+) Positive                            |   |
| н                                                                                                    | Unk                                                                     | Unk $\parallel$ Unk                                                    |                                |     |   |                                                |                |   |   |    |    |            | G <sub>01</sub>                                       | <b>FAM</b>  | <b>Unkn</b>                   |             | 1218            | $(+)$ Positive                          | ۳ |
|                                                                                                    |                                                                         |                                                                        |                                |     |   |                                                |                |   |   |    |    |            |                                                       |             | HEX Texas Red                 |             |                 |                                         |   |
| Completed                                                                                                    |                                                                         |                                                                        |                                |     |   | Scan Mode: All Channels   Plate Type: BR Clear |                |   |   |    |    |            | Baseline Setting: Baseline Subtracted Curve Fit<br>лi |             |                               |             |                 |                                         |   |

**Afbeelding 31. Noteer de 'Highest RFU value' (hoogste RFU-waarde)**

![](_page_41_Picture_1.jpeg)

![](_page_41_Picture_2.jpeg)

<span id="page-41-0"></span>Ga terug naar het tabblad **Quantification** (kwantificering) en maak de selectie van de **HEX**- en **Texas Red**-fluoroforen ongedaan. Selecteer vervolgens **Settings** (instellingen) > **Baseline Threshold** (baseline-drempel) (**[Afbeelding 32](#page-41-0)**)

![](_page_41_Figure_4.jpeg)

**Afbeelding 32. Controleer de baseline-drempel van elk kanaal**

Schakel voor alle wells **Baseline Cycles** (baseline-cycli) > **Auto Calculated** (automatisch berekend) in en zet **Single Threshold** (enkele drempel) op **User Defined** (door de gebruiker gedefinieerd) > wijzig de waarde in **10%** van de **'Highest RFU value'** (hoogste RFU-waarde) voor dat kanaal, zoals bepaald met **[Afbeelding 31](#page-40-1)**. *Deze stap moet worden uitgevoerd met één kanaal tegelijk geselecteerd* (**[Afbeelding 33](#page-42-1)**)

![](_page_42_Figure_1.jpeg)

![](_page_42_Picture_2.jpeg)

<span id="page-42-1"></span>![](_page_42_Picture_72.jpeg)

### **Afbeelding 33. Instellingen van de baseline-drempel**

Herhaal de stappen van **[Afbeelding 31](#page-40-1)** tot **[Afbeelding 33](#page-42-1)** voor het **HEX-kanaal** en het **Texas Red-kanaal**. *Let er op dat deze stap moet worden uitgevoerd met één kanaal tegelijk geselecteerd*

### <span id="page-42-0"></span>**20.3 Resultaten van de ingebouwde analyse exporteren**

Selecteer **Export** (exporteren) > **Custom Export** (aangepast exporteren) (**[Afbeelding 34](#page-43-0)**)

Voor resultaten in een bestand met door komma's gescheiden waarden (.csv)

Voor resultaten in een door tabs gescheiden tekstbestand (.txt)

![](_page_43_Picture_1.jpeg)

![](_page_43_Picture_2.jpeg)

### **Afbeelding 34. Resultaten exporteren**

<span id="page-43-0"></span>![](_page_43_Picture_94.jpeg)

<span id="page-43-1"></span>Selecteer de gewenste exportindeling (bijv. .csv of .txt), kies de velden die u wilt exporteren en klik op **Export** (exporteren) (**A[fbeelding 35](#page-43-1)**)

> **Custom Export**  $\times$ Export Format: CSV (\*.csv)  $\checkmark$ Data to Export Include Run Information Header Exported Columns Sample Description Sample Description<br>
> In Fluorophore<br>
> In Target Name<br>
> In Content<br>
> In Belpicate Number<br>
> In Biological Group Name<br>
> IVell Note<br>
> IVell Note Well<br>
> Huorophore<br>
> Target Name<br>
> Content<br>
> Sample Name<br>
> Co  $\vert \blacktriangleright$  $\left| \blacktriangle \right|$ Cq<br>Starting Quantity  $\blacktriangledown$  $\overline{\phantom{a}}$ Quantification Straining<br>
> <u>Mac</u><br>
> <u>Mac</u><br>
> Cq Mean<br>
> <u>Macadol Deviation</u><br>
> Quantity Standard Deviation<br>
> Quantity Standard Deviation Melt Curve Well Curve<br>
> Melt Temperature<br>
> Melt Peak Height<br>
> Melt Peak Begin Temperature<br>
> Melt Peak End Temperature **End Point** Customize Column Names. End Point Call Set as Default Configuration Export  $Close$

### **Afbeelding 35. Aangepaste exportinstellingen**

![](_page_44_Picture_1.jpeg)

![](_page_44_Picture_2.jpeg)

### <span id="page-44-0"></span>**20.4 Interpretatie van de resultaten met de PlexPCR SARS-CoV-2 (CFX)-analysesoftware**

Gegevensinterpretatie kan worden uitgevoerd met de *PlexPCR*® SARS-CoV-2 (CFX)-analysesoftware. De analysesoftware is op aanvraag leverbaar. Neem voor meer informatie contact op via [tech@speedx.com.au.](mailto:tech@speedx.com.au)

Zie **[Bijlage A: Interpretatie van de resultaten](#page-45-0)** voor instructies over het gebruik van de *PlexPCR*® SARS-CoV-2 (CFX) analysesoftware.

![](_page_45_Picture_1.jpeg)

![](_page_45_Picture_2.jpeg)

### <span id="page-45-0"></span>**21 Bijlage A: Interpretatie van de resultaten**

Voor interpretatie van de gegevens is de *PlexPCR*® SARS-CoV-2-analysesoftware nodig. De SARS-CoV-2-analysesoftware automatiseert de gegevensinterpretatie van de amplificatieresultaten en stroomlijnt de workflow.

Zie voor verdere gedetailleerde aanwijzingen over het **FastFinder**-platform de **FastFinder-gebruiksaanwijzing** toegankelijk in het menu **Help**.

Zie **[Tabel 27](#page-45-2)** voor de juiste analysesoftware voor elk instrument voor realtime PCR. De analysesoftware is op aanvraag leverbaar. Neem voor meer informatie contact op vi[a tech@speedx.com.au.](mailto:tech@speedx.com.au)

<span id="page-45-2"></span>![](_page_45_Picture_232.jpeg)

\* Raadpleeg de websit[e https://plexpcr.com/products/respiratory-infections/plexpcr-sars-cov-2/](https://plexpcr.com/products/respiratory-infections/plexpcr-sars-cov-2/) om na te gaan of u de nieuwste versie van de analysesoftware gebruikt.

**NB:** Voor de overdracht, rapportage en opslag van resultaten moeten standaard laboratoriumpraktijken worden gevolgd om verlies van monsterinformatie te voorkomen.

### <span id="page-45-1"></span>**21.1 FastFinder-platform – Minimale IT-vereisten**

De analysesoftware is beschikbaar binnen de FastFinder-platforms (https://www.ugentec.com/fastfinder/analysis). De minimale ITvereisten voor installatie van het FastFinder-platform worden hieronder opgenoemd.

### **Hardware-vereisten**

PC (Mac-computers worden niet ondersteund) Processor: 2 GHz, 2 GB RAM Schijfruimte: 10 GB Internetverbinding Kabel of DSL, proxy niet ondersteund Min. schermresolutie: 1366 x 768 pixels

### **Ondersteund klantbesturingssysteem**

Besturingssysteem Ondersteunde edities

![](_page_45_Picture_233.jpeg)

Windows Vista SP2 32-bit en 64-bit

### **Ondersteunde browsers**

Gebruikers van FastFinder-beheeraccount moeten voldoen aan een van de volgende:

- Internet Explorer 11 of later
- Microsoft Edge 25 of later
- Firefox 45 of later
- Google Chrome 47 of later.

Het kan werken op oudere versies, maar die worden niet officieel ondersteund.

![](_page_46_Picture_1.jpeg)

![](_page_46_Picture_2.jpeg)

### **Software-vereisten**

Om de FastFinder-software te gebruiken, is minimaal .NET 4.6.1 nodig. Zie voor meer informatie over het .NET raamwerk de hulppagina's van Microsoft Windows.

### **Antivirus-instellingen**

Uw antivirus-software kan het FastFinder-installatieprogramma (Ugentec.FastFinder.Installer.exe) in quarantaine plaatsen. Voeg dit bestand toe aan de antivirus-whitelist Voorbeeld: Symantic (Risico: WS.Reputatie.1)

### **Firewall-vereisten**

https-verbindingen moeten worden toegestaan met \*.fastfinderplatform.com:443

Zie voor verdere gedetailleerde aanwijzingen over het **FastFinder**-platform de **FastFinder-gebruiksaanwijzing** toegankelijk in het **Help**-menu.

Het Help-menu wordt als volgt geopend:

- Open het startmenu
- 

- Selecteer of de **Helpsectie** en selecteer vervolgens **Productdocumentatie** gevolgd door **Gebruiksaanwijzing**

![](_page_46_Picture_233.jpeg)

#### <span id="page-46-0"></span>**21.2 Device set up (instellingen apparaat) (nieuwe gebruiker of nieuw apparaat)**

Zie de **FastFinder Instructions For Use** (FastFinder-gebruiksaanwijzing) voor gedetailleerde instructies voor het instellen van het apparaat, toegankelijk via het menu **Help**

### Open **FastFinder**

- Selecteer **Devices** (apparaten) op de workflowbalk
- > Selecteer **Add** (toevoegen)
- > Selecteer een bestand (uitvoeringsbestand) voor het nieuwe apparaat
- Wijzigen van de **Current directory** (huidige directory)
	- > Selecteer **Browse** (bladeren) en selecteer de map met de betreffende bestanden
	- > Selecteer **Next** (volgende)
- Toevoegen van informatie over het apparaat
	- > Selecteer **Save** (opslaan)

### <span id="page-46-1"></span>21.2.1 Colour Compensation (Kleurcompensatie)

**NB:** Zie **paragraa[f 19.3](#page-34-1)** voor meer informatie over Colour Compensation (Kleurcompensatie)

Voor **LC480 II**-apparaten moet aan het apparaat een kleurcompensatiebestand worden toegevoegd

- Selecteer het LC480 II-apparaat
	- $^{+}$ In het gedeelte **Colour Compensation** (kleurcompensatie) selecteer
	- > Selecteer het kleurcompensatiebestand voor het apparaat in de directory
- Om de Current directory (huidige directory) te wijzigen
	- > Selecteer **Browse** (bladeren) en selecteer de map met de betreffende bestanden

![](_page_47_Picture_1.jpeg)

![](_page_47_Picture_2.jpeg)

- Selecteer **Next** (volgende)
- Selecteer PlexPCR SARS-CoV-2 (LC480) in de lijst om een koppeling naar deze assay te maken
- Selecteer **Save** (opslaan)

Wanneer nodig kunnen nieuwe of aanvullende kleurcompensatiebestanden aan een apparaat worden toegevoegd of worden gedeactiveerd.

In het kleurcompensatiegedeelte van het apparat

Selecteer naast de bestandsnaam

nactive

![](_page_47_Picture_261.jpeg)

- Selecteer **Save** (opslaan)

### <span id="page-47-0"></span>**21.3 Plug-in voor assays (nieuwe gebruiker)**

Zie de **gebruiksaanwijzing van FastFinder** voor gedetailleerde instructies voor het instellen van assays, toegankelijk via het menu **Help**

### Open **FastFinder**

- Selecteer **Assays** op de workflowbalk
- Selecteer Add (toevoegen)
	- > Voor LC480 II > Selecteer **PlexPCR SARS-CoV-2 (LC480)** in de lijst
	- > Voor CFX96 Dx en CFX96 Touch > selecteer **PlexPCR SARS-CoV-2 (CFX)** in de lijst
- Selecteer Add (toevoegen)

Om versies van het plug-in voor assays activeren of deactiveren

- In **General assay information** (algemene assay-informatie)
- > Selecteer **Versions** (versies) nacti
	-
- 

 $>$  Selecteer  $\Box$  Active om de versie van de assay te activeren of deactiveren

> Selecteer **Save** (opslaan)

### <span id="page-47-1"></span>**21.4 Monsternaamgeving**

Er kunnen monsternaamtags worden toegewezen aan een plug-in voor assays ter automatisering van de detectie van wells en monstertypen voor analyse.

### Selecteer **Assays** op de workflowbalk

In het soort monster naamtags (voorvoegsel), selecteer

> Selecteer om een naamtag toe te voegen om het soort monsternaamtag te definiëren (Negative control (negatieve controle), Positive control/s (positieve controle/s) en Regular sample (normaal monster))

- > Voeg het gewenste woord, acroniem of letter toe aan het tekstvak
- > Selecteer **Save** (opslaan)

![](_page_48_Picture_1.jpeg)

![](_page_48_Picture_2.jpeg)

- **AND** Selecteer in Nametags voor mixdefinitie (achtervoegsel)
	- $>$  Selecteer  $\Box$  om een nametag toe te voegen om de mixnaam te definiëren
	- > Voeg het gewenste woord, acroniem of letter toe aan het tekstvak
	- > Selecteer **Save** (opslaan)
- Wijs in de instrumentsoftware (vóór of na voltooiing van de run) dezelfde naamtag toe aan de desbetreffende wells
	- > Voor **LC480 II** zie **paragraaf [19](#page-22-0)** voor instructies betreffende het programmeren van monsternaamtags in het runbestand
	- > Voor **CFX96 Dx** en **CFX96 Touch** zie **paragraaf [20](#page-36-0)** voor instructies betreffende het programmeren van monsternaamtags in het run-bestand

**NB:** De naamtags van monsters zijn hoofdlettergevoelig. De naamtag moet exact overeenkomen met de toegewezen namen in het run-bestand.

### <span id="page-48-0"></span>**21.5 Mixpartijnummers toevoegen**

Er kunnen mixpartijnummers worden toegewezen aan de assay om reagentia traceerbaar te maken

- Selecteer **Assays** op de workflowbalk
	- > In de Assay Lot (partij): selecteer om een nieuwe partij toe te voegen of selecteer om een bestaande partij te bewerken
	- > Eenmaal toegevoegd komen partijnummers beschikbaar in de analysemodule.

Selecteer Show all lots Show only active lots om alle partijnummers of alleen actieve partijnummers weer te geven

### <span id="page-48-1"></span>**21.6 Analyse**

Selecteer **Analyses** op de workflowbalk om met een nieuwe analyse te beginnen

### Select datafile

Zoek het bestand dat ter analyse moet worden geüpload op in een bepaalde directory

- om de **Current directory** (huidige directory) wijzigen
	- > Selecteer **Browse** (bladeren) en selecteer de map met de betreffende bestanden
- Selecteer het run-bestand (gegevensbestand) uit de lijst
	- > Selecteer **Next step** (volgende stap)

### Assign assay(s)

Wijs de assay-informatie handmatig toe aan de plaat als er geen namen van monsters in de **Assays**-module zijn ingesteld.

- Voor **LC48 II** > selecteer **PlexPCR SARS-CoV-2 (LC480)**
- Voor **CFX96 Dx** en **CFX96 Touch** > selecteer **PlexPCR SARS-CoV-2 (CFX)**
- Selecteer wells en wijs ze als volgt toe:
	- > Regulier monster (S)
	- > Negatieve controle (N)
	- > Positieve controle (P)
- Selecteer **Next step** (volgende stap)

![](_page_49_Picture_1.jpeg)

![](_page_49_Picture_2.jpeg)

Om de plaatindeling op te slaan als sjabloon voor toekomstig gebruik

- Selecteer wells en wijs monstertypen toe
	-

Selecteer **om het sjabloon op te slaan** 

- Specificeer sjabloonnaam voor toekomstig gebruik
	- > Selecteer **Save** (opslaan)

Om een eerder opgeslagen plaatsjabloon laden

Selecteer  $|| \uparrow ||$  om het plaatsjabloon te laden

- > Selecteer de sjabloon in het vervolgkeuzemenu
- > Schakel het vakje in om in de plaatsjabloon gespecificeerde monstertypen te laden
- > Selecteer **Load** (laden)

### Configure assay(s)

- Voor **LC480 II** > selecteer **PlexPCR SARS-CoV-2 (LC480)**
	- > Selecteer **Assay Lot** (partij) in het vervolgkeuzemenu
		- > Selecteer **Analyse** (analyseren)
- Voor **CFX96 Dx** en **CFX96 Touch** > selecteer **PlexPCR SARS-CoV-2 (CFX)**
	- > Selecteer **Assay Lot** (partij) in het vervolgkeuzemenu
	- > Selecteer **Analyse** (analyseren)

### <span id="page-49-0"></span>**21.7 Resultaten**

Zie **[Tabel 28](#page-50-1)** voor een overzicht van mogelijke gerapporteerde monsterresultaten.

**NB:** Het wordt ten sterkste aanbevolen om amplificatiecurven te bevestigen voor alle positieve monsters.

Om de analyse af te ronden en verdere bewerkingen door de gebruiker te voorkomen

- > Selecteer **Authorise Analysis** (analyse autoriseren)
- > Selecteer **Yes** (ja) om te bevestigen
- Om de analyse af te wijzen of opnieuw te starten
	- > Selecteer **Restart Analysis** (analyse opnieuw opstarten) of **Reject Analysis** (analyse afwijzen)
	- > Selecteer een optie om te bevestigen

### <span id="page-49-1"></span>**21.8 Referentiecurve**

Een referentiecurve kan worden opgeslagen en gebruikt ter vergelijking van monsters op dezelfde plaat of op verschillende platen

- Selecteer het gewenste monster in het menu **Well Details** (Well-details) of **Target Details** (doeldetails)
- 日 In het amplificatiegrafiekmenu > selecteer
	- > Schakel het selectievakje voor het betreffende kanaal in en voeg een label toe
	- > Selecteer **Save** (opslaan) om het signaal toe te voegen als een referentiecurve

![](_page_50_Picture_1.jpeg)

![](_page_50_Picture_2.jpeg)

Deze referentiecurve wordt nu in het **Assays**-menu gekoppeld aan de assay weergegeven en kan op elk gewenst moment worden gedeactiveerd.

### <span id="page-50-0"></span>**21.9 Overzicht van de resultaten**

<span id="page-50-1"></span>![](_page_50_Picture_307.jpeg)

![](_page_51_Picture_1.jpeg)

![](_page_51_Picture_2.jpeg)

### <span id="page-51-0"></span>**21.10 Resultaten exporteren**

- Exporteren van resultaten
	- > Selecteer **Exports** (exporten) op de workflowbalk
	- > Exporteer een of meer van de volgende soorten rapporten: **Cq values list (Cq-waardenlijst) (CSV), Results (resultaten) (CSV), Generic Amplification CSV (generieke amplificatie CSV)** of het juiste LIS-integratiebestand.
	- > Selecteer **Exports** (exporten)
- Downloaden van exporten
	- > Selecteer **Reports** (rapporten) op de workflowbalk
	- > Selecteer bestanden en sla op
- U kunt in plaats hiervan ook een aangepast rapport exporteren
	- > Exporteer **Amplification Curve Analysis (PDF)** (amplificatiecurveanalyse [PDF])
	- > Selecteer de informatie die u in het rapport wilt opnemen (grafieken, audit-trail, resultatenoverzicht)
	- > Selecteer de gewenste rapportinstellingen om de monstervolgorde aan te passen
- Selecteer **Exports** (exporten)
	- > Open het rapport in **Report Viewer** (rapportviewer) voor weergave, opslaan en afdrukken

![](_page_52_Picture_1.jpeg)

![](_page_52_Picture_2.jpeg)

### <span id="page-52-0"></span>**22 Woordenlijst**

![](_page_52_Picture_4.jpeg)

Europese conformiteit **Catalogusnummer** Batchcode Voor *in-vitro* diagnostiek

![](_page_52_Picture_6.jpeg)

![](_page_52_Picture_8.jpeg)

REF

![](_page_52_Picture_9.jpeg)

![](_page_52_Picture_11.jpeg)

Geautoriseerde vertegenwoordiger Fabrikant **Aanmaakdatum** 

![](_page_52_Picture_13.jpeg)

In de Europese Gemeenschap

![](_page_52_Picture_15.jpeg)

![](_page_52_Picture_17.jpeg)

xxx bepalingen

![](_page_52_Picture_19.jpeg)

Europese importeur Verenigd Koninkrijk Markering voor conformiteitsbepaling

![](_page_52_Picture_21.jpeg)

Temperatuurbeperking Bevat voldoende voor Uiterste gebruiksdatum

SpeeDx-producten worden mogelijk beschermd door één of meer plaatselijke of buitenlandse octrooien. Zi[e www.plexpcr.com/patents](http://www.plexpcr.com/patents) voor gedetailleerde informatie over het octrooi.

De handelsmerken *PlexPCR*® , *PlexZyme*® en *PlexPrep™* zijn eigendom van SpeeDx. Overige auteursrechten en handelsmerken zijn het eigendom van de respectieve rechthebbende.

© Copyright 2023 SpeeDx Pty. Ltd.